Febrero 2010 Número 6

Revista de Software Libre y Código Abierto en Viñales

Cumplimos

## Entrevista a **Paco Revilla Director General de Espacio Linux**

Año

Espacio Linu

linvix.wordpress.com

linvix

Juegos en linux

Curso Diango

Y mucho mas ...

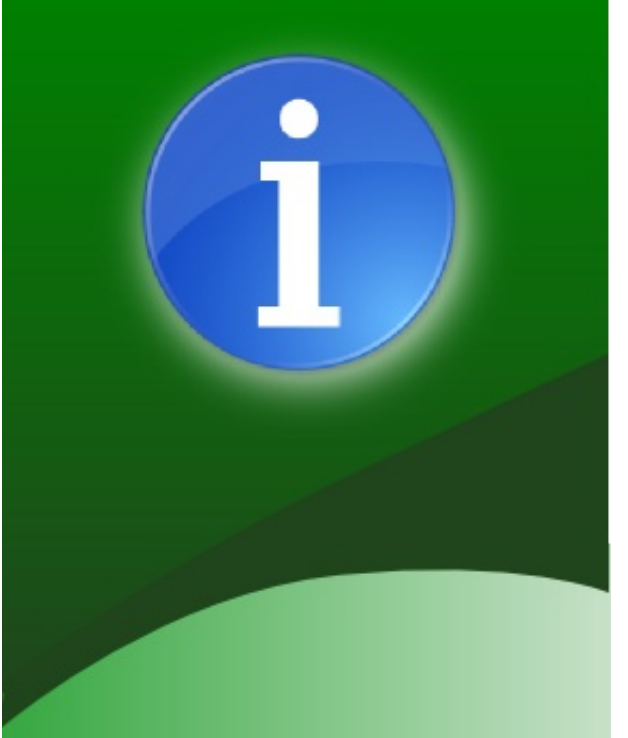

#### **Staff y Coordinación**

Roylan Suárez Reyes Javier Suárez Rodríguez **Fernando Arencivia Pita**  roylan04012@pri.jovenclub.cu javier04017@pri.jovenclub.cu fernando04014@pri.jovenclub.cu

#### **Redacción**

**Roylan Suárez Reyes** Javier Suárez Rodríguez Fernando Arencivia Pita **Yoel Rodríguez Sanchez Roque Moyano Hugo Rota Raydel Hernandez** 

roylan04012@pri.jovenclub.cu javier04017@pri.jovenclub.cu fernando04014@pri.jovenclub.cu yoel04015@pri.jovenclub.cu roque.ing@gmail.com hugo.rota@speedy.com.ar administrador1@pri.jovenclub.cu

#### Revisión y Corrección

Milaydis Rodriguez Martín milaydis04025@pri.jovenclub.cu Danelia Gonzalez Martinez danelia04016@pri.jovenclub.cu

**Diseño** 

Javier Suárez Rodríguez

javier04017@pri.jovenclub.cu

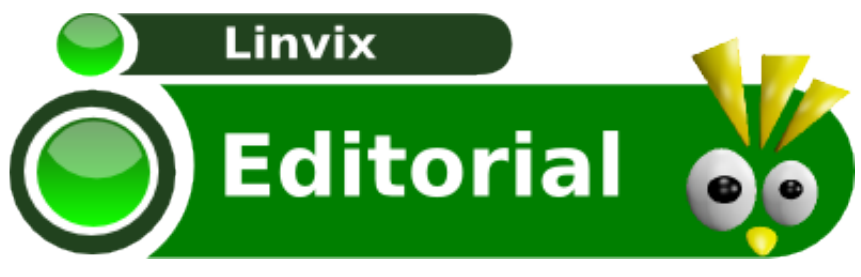

Cuando en Febrero de 2009 comenzamos con este proyecto nadie pensó que nos mantuviéramos por tanto tiempo. Y sin embargo aquí estamos con el<br>número 6 de Linvix. llevándoles una publicación número 6 de Linvix, llevándoles cada dos meses, aunque los lanzamientos en algunas ocasiones no fueron de una forma estable por problemas ajenos a nuestra voluntad, hemos realizado grandes esfuerzos por cumplirlos.

Hoy soplamos la primera velita, y es increíble los deseos que tiene nuestro equipo de continuar trabajando, tenemos en mente muchos proyectos, algunos ya se están cumpliendo y otros verán la luz este nuevo año. ¿Pero saben algo?. Sin la ayuda de los colaboradores esto no fuera posible, por eso en nombre de todo el equipo queremos agradecer a los que de una forma u otra han aportado su granito de arena a esta digna labor. !!!Felicidades!!! se lo merecen.

Esta edición aniversario viene recargada con númerosos artículos, también estrenamos nuevas secciones como La Entrevista, Juegos en Linux y Noticias, esta última para mantener informada a nuestra comunidad Viñalera ya que no todos cuentan con la posibilidad de acceder a Internet.

Por último agradecerle nuevamente a los colaboradores y lectores de la revista. De ustedes depende que sigamos añadiendo velas al pastel. ! Anímate y envíanos tu artículo! La Experiencia merece la pena.

Equipo Linvix

#### Renuncia de Responsabilidad

Todos los artículos, noticias y comentarios publicados en Linvix son propios de los autores. Los contenidos que se ofrecen han sido probados por el autor, por lo que Linvix no se responsabiliza con los daños o perdida de información que lleven la realización de alguno de los artículos publicados.

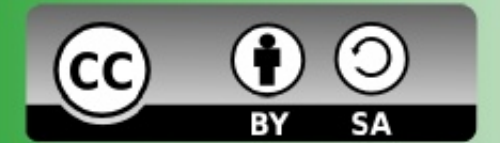

# f de Lj

Como estamos celebrando el primer aniversario queremos dedicar este sección a quienes durante 12 meses han hecho posible la salida de Linvix.

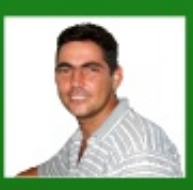

**Roylán Suárez Reyes** 

Instructor del Joven Club de Computación y Electrónica de Viñales y además tiene a su cargo la Administración de la Red.

Es un apasionado del Software Libre y fanático de la Programación Web.

Actualmente está en quinto año de la Licenciatura en Informática.

#### www.pri.jovenclub.cu/jc/linux/

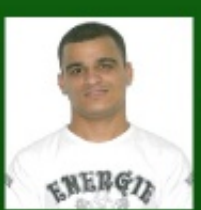

 $vi$ .

**Tec.Javier Suárez Rodríguez** 

Instructor del Joven Club de Computación y Electrónica de Viñales. Es el webmaster de nuestro municipio (www.pri.jovenclub.cu/jc/

Es un apasionado del Software Libre, el Diseño y fanático de la Programación Web.

www.pri.jovenclub.cu/jc/linux/

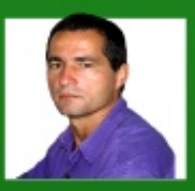

**Msc. Fernando Arencibia Pita** 

Instructor del Joven Club de Computación y Electrónica de Viñales.

Desde que comenzó a usar Linux jamás a tocado el Ventanuco.

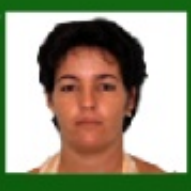

Lic. Milaydis Rodríguez Martín

Instructora del Joven Club de Computación y Electrónica de Puerto Esperanza.

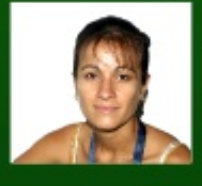

**Danelia González Martínez** 

Auxiliar de Administración del Joven Club de Computación y Electrónica de Viñales.

Aunque su trabajo no le permite usar Linux de forma permanente, cada ves que tiene una oportunidad se cambia de Sistema Operativo.

# Colaboradores

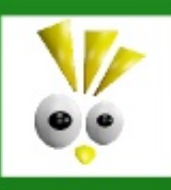

Ing. Roque Moyano

Administrador de servidores Linux y Base de datos Oracle. En Argentina

Participa activamente en la revista casi desde sus inicios, y siempre cubre la sección de Servidores.

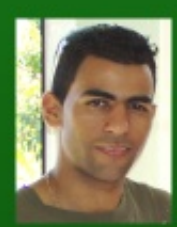

**Raydel Hernandez** 

Administrador del Nodo Provincial Pinar del Río.

#### administrador1@pri.jovenclub.cu

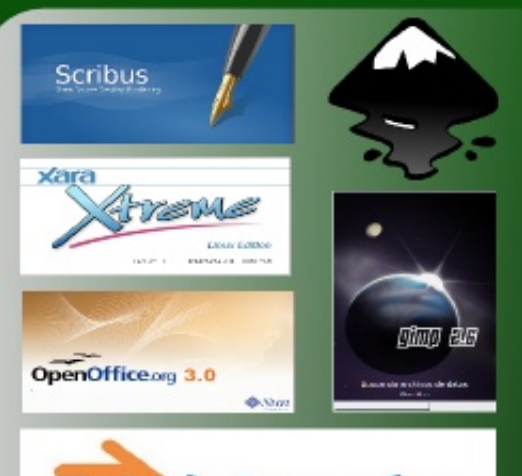

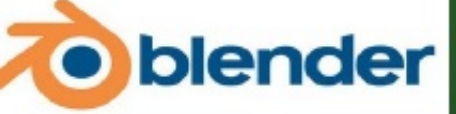

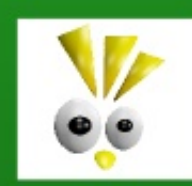

**Vladimir Valero** 

#### Instructor y administrador de red Joven Club

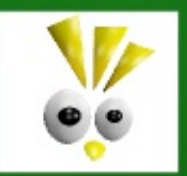

**Hugo Rota** 

Apasionado del Software Libre, siempre testea cada nueva distribución para conocerla mejor.

#### hugo.rota@speedy.com.ar

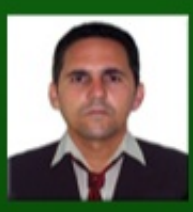

**Yoel Rodríguez Sanchez** 

Adicto a los juegos de computadora, recientemente a descubierto que en linux se puede jugar también.

yoel04015@pri.jovenclub.cu

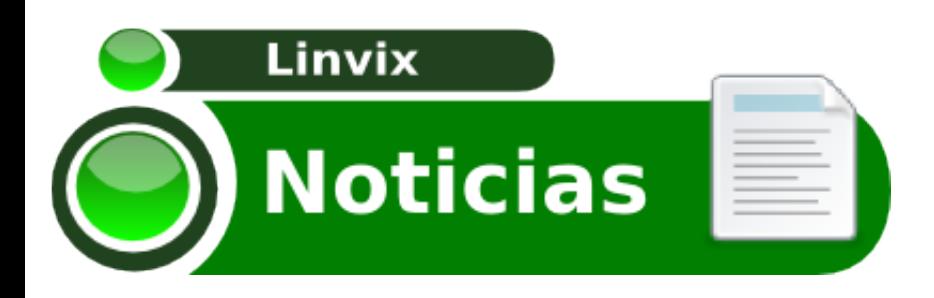

#### **NUEVO KERNEL LINUX A LA VISTA**

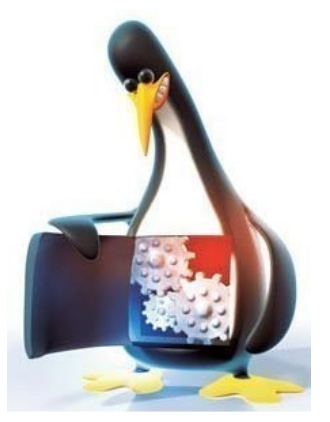

Se espera que el kernel Linux 2.6.33 llegue a principios de marzo, y con él llegarán algunos cambios importantes, como el que afecta al proyecto Nouveau, cada vez más pulido y que

permitirá no tener que depender de controladores propietarios en el caso de gráficas de NVIDIA.

Aunque el rendimiento de dichos controladores no será equivalente al de los publicados bajo código cerrado por el fabricante, se trata de un paso importante en la evolución del kernel y de estos drivers, pero no será la única novedad de un núcleo que estará a punto para ser puesto en marcha en la hornada primaveral de distribuciones que nos espera para abril-mayo de este año.

El kernel 2.6.32 fue liberado en diciembre de 2009, y también hubo mucha atención a nuevos drivers. En el kernel 2.6.33 veremos más soporte a todo tipo de dispositivos.

Fuente: http://www.muylinux.com

#### **UBUNTU 10.04 ALFA 2, DISPONIBLE**

Ubuntu 10.04, también conocida como Lucid Lynx, acaba de lanzar la segunda versión Alfa, otra publicación

de desarrollo que añade cambios y novedades con el objetivo de alcanzar la versión estable, programada para abril de 2010.

Ubuntu 10.04 Alfa 2, es una versión de desarrollo, totalmente experimental, y

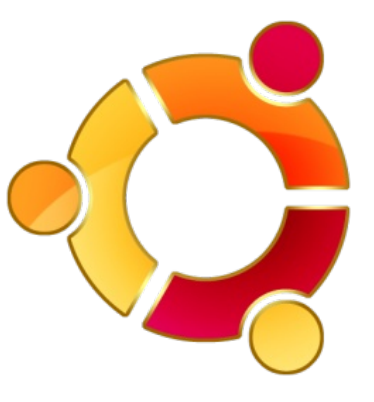

se publica para propósitos de prueba y para dar a conocer los avances logrados, pero sin estar destinada para equipos en producción.

Este lanzamiento cuenta con características como:

- Kernel Linux 2.6.32.

- GNOME, en su versión reciente de desarrollo.

- KDE SC 4.4 RC 1.

- Mejoras en el paquete likewise-open que permite autenticación en Linux para Active Directory.

- Mejoras en el soporte de tarjetas NVIDIA, con tres controladores propietarios que pueden ser instalados al mismo tiempo para elegir el más conveniente.

- Mejoras en Ubuntu Enterprise Cloud añadiendo soporte alternativo de instalación de complejas topologías. Además se está basando en

Eucalyptus 1.6.2.

- Actualización de una gran cantidad de paquetes.

Información en mayor detalles pueden

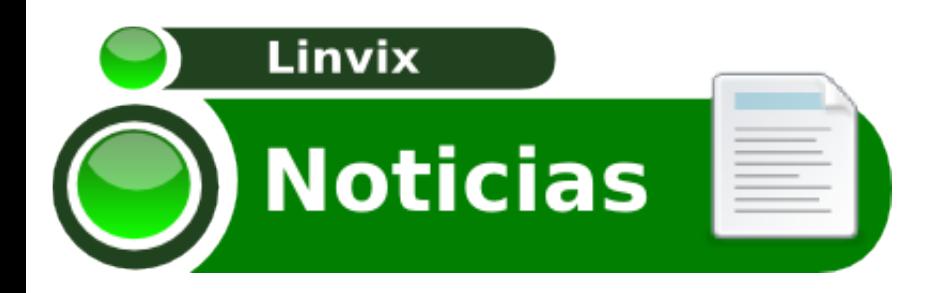

ser encontradas en las notas de lanzamiento.

(http://www.ubuntu.com/testing/lucid/al pha2)

Ubuntu 10.04 Alfa 2 está disponible para su descarga en:

(Ubuntu Desktop y Server) http://cdimage.ubuntu.com/releases/luci d/alpha-2/

(Kubuntu Desktop y Netbook Remix) http://cdimage.ubuntu.com/kubuntu/rele ases/lucid/alpha-2/

Este lanzamiento cuenta con una atraso de aproximadamente una semana, de acuerdo con el calendario de desarrollo que se dio a conocer con anterioridad. La próxima alfa la tendremos disponible para los primeros días de febrero, para después seguir con dos betas, seguidas de una RC para llegar por fin a la versión estable la cual está contemplada para el 29 de abril de 2009.

#### **GIMP Y SU MODO DE VENTANA ÚNICA**

Una de las críticas más frecuentes que los usuarios de todas las plataformas -y no solo Linux- hacen de GIMP es la de su interfaz multiventana, que deja flotando las distintas ventanas de la interfaz -herramientas, capas, etc- en el escritorio en lugar de usar un paradigma más tradicional como el del famoso Photoshop, ahora se resuelve el conflicto con la concepción de un

modo de ventana única que ya está disponible en la versión 2.7 de forma preliminar y que será una opción de serie en el futuro GIMP 2.8.

Asi mismo se anuncia GIMP 2.8, una versión muy esperada del editor de imágenes, ya que incorporará el modo ventana simple, una opción que ha sido muy solicitada por los usuarios y que veremos de manera estable para diciembre de 2010.

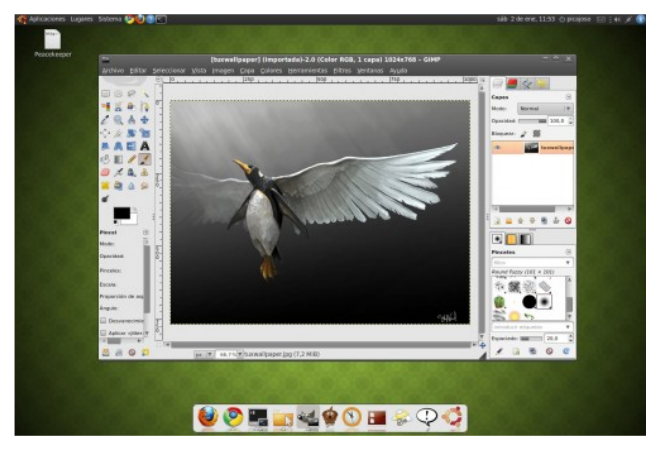

GIMP ha destacado como el mejor editor de imágenes de software libre lo que ha permitido que se incluya por defecto en la mayoría de las distribuciones. Es multi plataforma, de tal manera que se puede ejecutar en sistemas como Windows, Mac OS X, OpenSolaris, entre otros.

#### Fuente: http://www.muylinux.com/

#### **LO NUEVO DE OPEN OFFICE 3.2**

Ya disponible la nueva versión de OpenOffice 3.2 RC en su tercera versión para que sea probada y evaluada antes de llegar a la versión final de esta actualización, los cambios

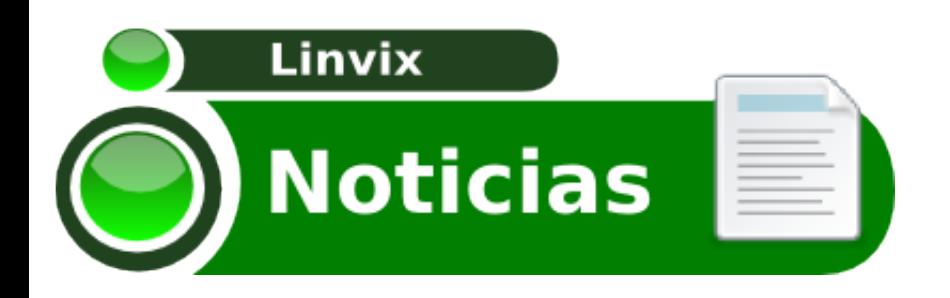

#### generales son:

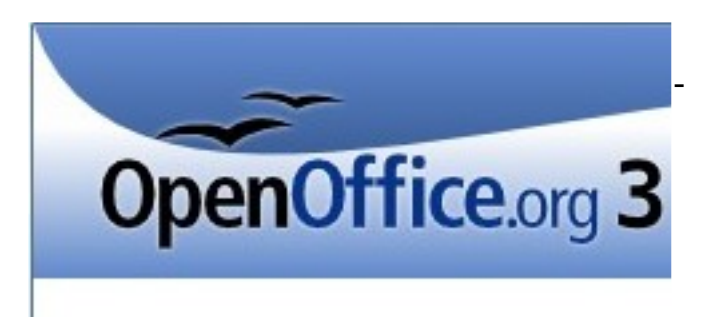

OpenOffice.org 3.2.0 000320m8 (Build:9472)

Copyright 2000-2009 Sun Microsystems I

Tiempos de arranque mejorados en un 46% según los tests.

- Mejorado el soporte del formato ODF - Mejorado el soporte de los formatos de Microsoft Office XML (donde se ha trabajado en mejorar el reconocimiento de formatos protegidos con contraseña o mejorado la compatibilidad con documentos cifrados)

- Típicas correcciones de bugs

**Writer** 

- Mejoras en las opciones de autocorreción

- Se ha cambiado el soporte de Mediawiki como extensión en lugar de incorporarlo de forma nativa

#### Calc

- Los bordes de celda ahora añaden la opción de selección múltiple

- Mejorada la opción autocompletar permitiendo la adicción si el número está escrito sin espacios.

- Mejorado el manejo de bordes de las

celdas

- Mejoradas las conversiones numéricas en cadenas

Impress y Draw

- Se admiten comentarios para mejorar la colaboración

- Se añade contador de páginas

#### Base

- Mejora en las copias de las consultas entre distintas bases de datos

- Integración de las opciones de zoom en el menú

- Mejoras en la importación de bases de datos

- Asistente de creación de bases de datos mejorado

#### **Chart**

- Incorpora ahora la posibilidad de realizar gráficos con globos

- Mejora general en la usabilidad del sistema.

- Mejorado el soporte para las etiquetas de los datos

Fuente: www.genbeta.com

#### **KDE SC 4.3.5 "CLUE", DISPONIBLE**

KDE 4.4 está muy cerca de lanzarse como estable, contando hasta el momento con la RC 2. Sin embargo, la rama 4.3 sigue su fase de mantenimiento.

KDE 4.3.5 viene bajo el nombre clave

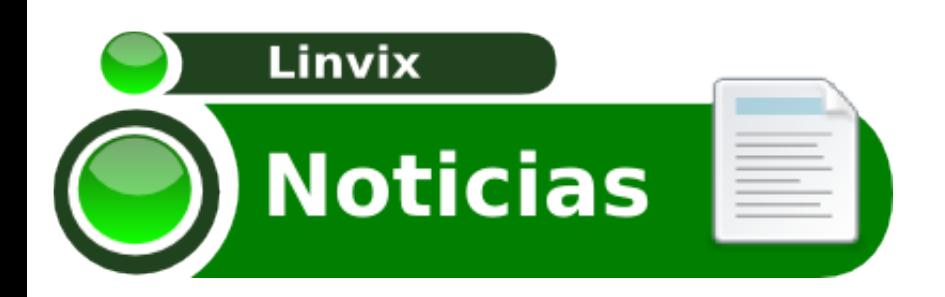

"Clue" y da fin al ciclo de versiones de mantenimiento de la rama 4.3. Esta versión es estable y se lanza con el objetivo de corregir los fallos del

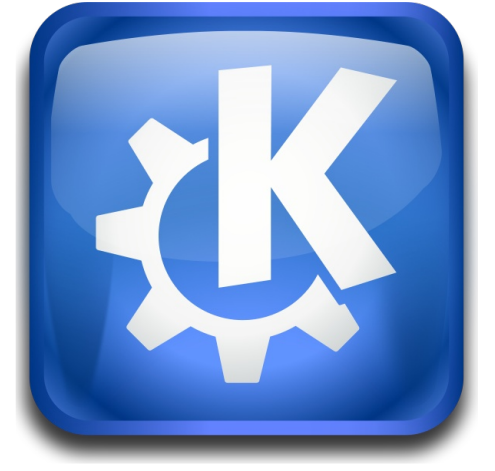

escritorio, añadir actualizaciones de paquetes y traducciones. Algunos de los cambios que encontramos en esta versión son:

- KIO corrige varios fallo que permiten que la actualización de los directorios de trabajo se muestra de nuevo y la solución de algunos otros problemas de estabilidad.

- Se corrige un fallo de bloqueo cuando se crea un avatar desde la webcam en kopete.

- Corregido el consumo de 100% de la CPU de kded en ciertas situaciones.

Más información y una lista completa de los cambios en esta lanzamiento pueden ser encontrados en el changelog y las notas de lanzamiento

http://kde.org/

#### **RANKING DE DISTRIBUCIONES**

En esta nueva sessión de noticias les llevaremos mes a mes el ranking de las 10 distros más importantes en los últimos seis meses.

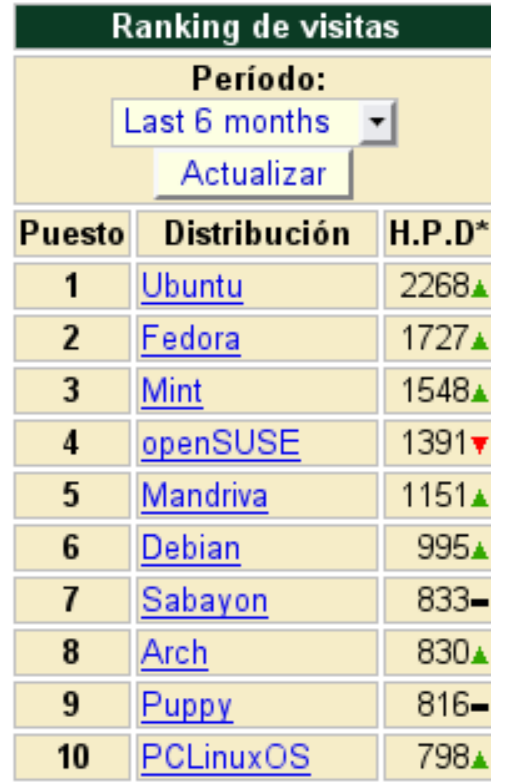

El ranking de Distribuciones Linux se realiza a partir del registro de visitas al site principal o servidores mirror. Este número de visitas diarias (H.P.D) registra únicamente una dirección IP por día Estos datos permiten conocer cuáles son las distribuciones Linux más importantes en la actualidad.

#### **ULTIMAS DISTRIBUCIONES**

SystemRescueCd

SystemRescueCd 1.3.5 es la nueva

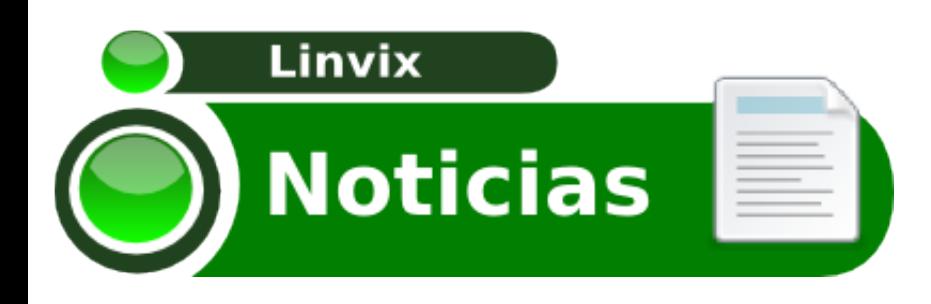

versión de la pequeña distribución cuyo objetivo es ayudar a reparar y mantener el sistema. Es una actualización que corrige fallos y actualiza System paquetería a las versiones **Rescue Cd** más recientes.

Los cambios que podemos ver en esta lanzamiento son:

- Actualizados los kernels estándar a la versión 2.6.31.12 con btrfs desde la 2.6.32.

- fsarchiver 0.6.5.
- GParted 0.5.1.
- lvm2 2.02.56.
- ntfs3g 2010.01.16.

- ntools 3.9.11 (regresan a una versión anterior para corregir fallos).

- Añadido codepages que estaba perdido, requerido por syslinux.

- Implementada la opción de inicio dhcphostname=myhostname usado por el cliente dhcp.

MOLINUX 5.2 "MONTESINOS"

La Consejería de Industria, Energía y Medio Ambiente de la Junta de Comunidades de Castilla-La Mancha y el Centro de Excelencia de Software Libre de Castilla La-Mancha publican la nueva versión del sistema operativo libre Molinux 5.2. Su nombre clave es "Montesinos", en referencia a la

misteriosa cueva (La cueva de Montesinos) que aparece en la obra Don Quijote de la Mancha.

Entre las novedades más importantes se encuentran las siguientes:

- Centro Multimedia XBMC con el que podrás controlar toda tu música, vídeos, fotos, etc en una sóla

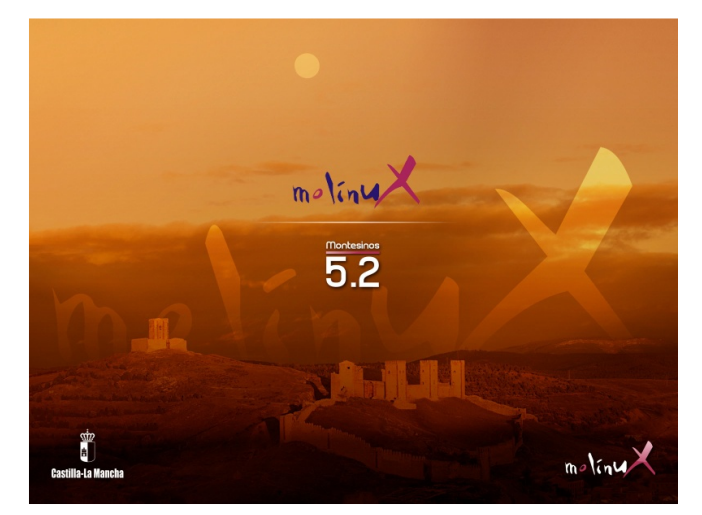

aplicación. Además, Molinux puede entrar directamente a XBMC, para que sea más sencillo su acceso. Para obtener más información acerca de esta aplicación puedes dirigirte a este enlace de la Comunidad de Molinux donde se explica como utilizarlo.

- Nuevo diseño de la ventana de entrada al sistema (gdm), del splash de inicio y del escritorio - Se han añadido transparencias a los bordes de las ventanas.

Más detalles aquí: http://www.molinux.info

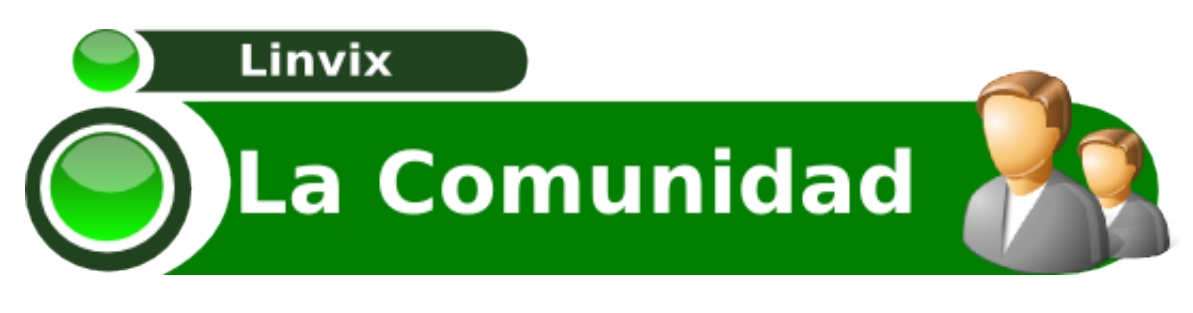

# **FAQ Linvix**

1. **¿Qué es Linvix?**

- Linvix es una Revista de Software Libre y Código Abierto.

2. **¿Objetivos de la Revista?**

- Tiene como objetivo principal, Promover y Divulgar el uso del Software Libre en nuestro municipio. De esta forma transmitimos nuestro conocimiento, damos soporte y ayudamos a todos aquellas personas y/o instituciones interesadas en el uso del Software Libre en nuestro territorio.

3. **¿Cómo llega Linvix a sus lectores?**

- Se realiza una impresión de cada número y se coloca en la entrada de nuestro centro de trabajo, donde es visible para todos los visitantes. También es posible descargarla en formato digital desde su sitio Web.

4. **¿Cómo obtener número anteriores?**

- Todos los números están disponibles para su descarga desde:

linvix.wordpress.com www.pri.jovenclub.cu/jc/vi/revista\_linvix/

5. **¿Con que frecuencia se Publica Linvix?**

- Cada dos meses

6. **¿Quienes realizan Linvix?**

- Es realizada por un pequeño grupo de usuarios apasionados al Software Libre y el Código Abierto del Municipio de Viñales, provincia Pinar del Río, Cuba, con la colaboración desinteresada de muchas personas del resto del país y el mundo.

7.**¿Puedo colaborar con la revista?**

- Estamos abiertos a todas aquellas personas que deseen colaborar con la revista. Nos pueden enviar sus artículos, opiniones, sugerencias, etc… a nuestra dirección de correo electrónico linvix@gmail.com

**NOTA:** Los artículos no deben sobrepasar de 1 MB.

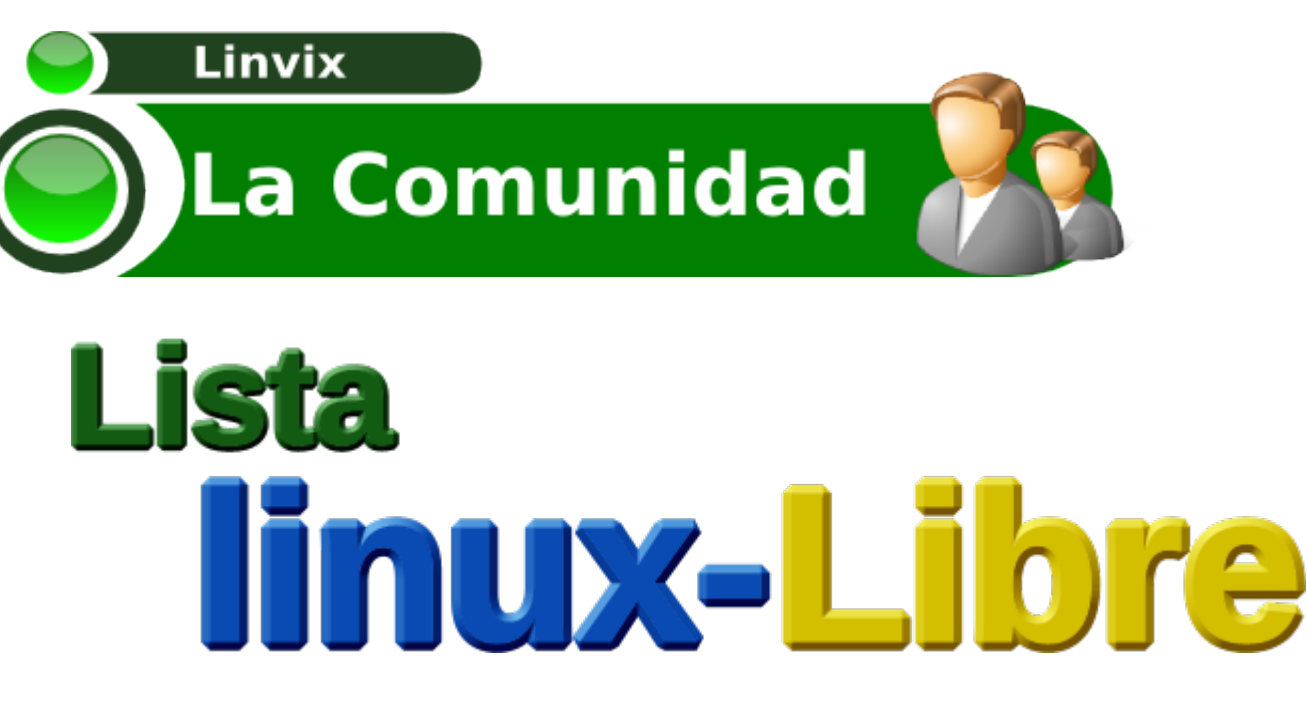

Si desea compartir con amantes del software libre, el código abierto y mantenerte informado sobre las últimas novedades de Linvix subscribete a Linux-Libre.

Para Subscríbirte envia un correo electrónica a:

linux-libre-subscribe@googlegroups.com

Para darte baja envia un correo electrónico a:

linux-libre-unsubscribe@googlegroups.com

Para participar en la lista envia un correo electrónico a:

linux-libre@googlegroups.com

Esta lista tiene como principal objetivo crear una gran comunidad de ayuda entre todas aquellas personas interesadas en el uso del software libre y el código abierto.

# Resultado

# **Concurso**<br>Mi Escritorio

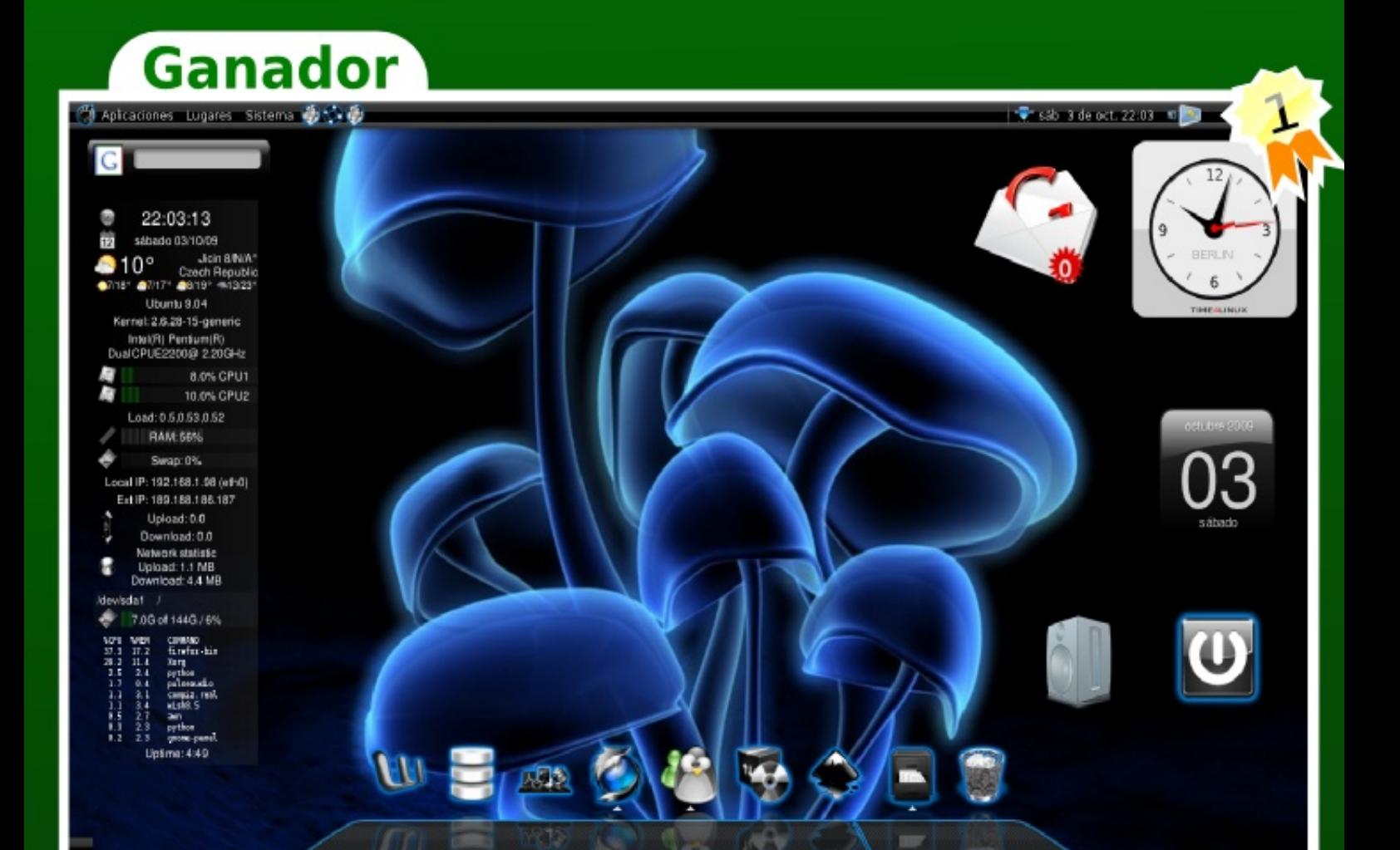

**Hongos Azariel Sedas Vazquez** skin\_chiva@hotmail.com

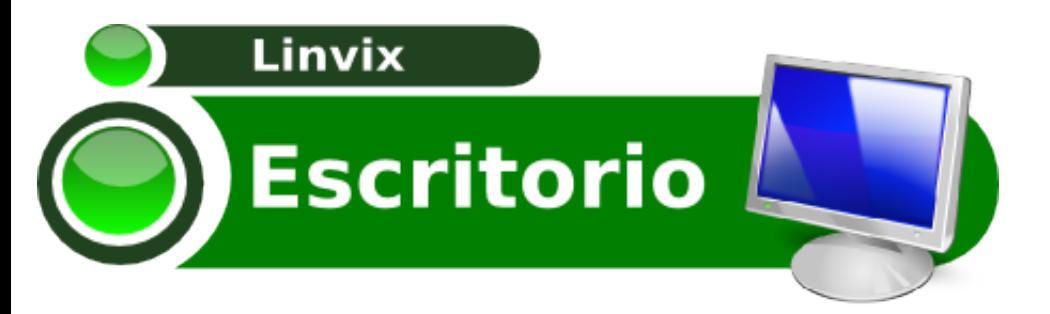

# **Terminator Múltiples Consolas**

Hola fan´s de Linux, y sobre todo a los amantes de la consola, se que a muchos no les agrada la consola, pero esta es muy útil en todo momento. En este artículo les quiero mostrar una de las tantas buenas cosas que podemos hacer con Linux, actualmente tengo instalado en mi PC del trabajo Debian Lenny 5.3, pero el modo de empleo es el mismo en Ubuntu, bueno, vamos al grano, la cuestión es que a veces cuando estamos trabajando con la consola y necesitamos hacer varias cosas en el mismo ordenador, o en varias PC a las cuales nos conectamos por el SSH, es necesario tener en nuestra consola varias solapas (pestañas) abiertas y cada una con una tarea diferente, les quiero presentar una de las buenas herramientas que tiene Linux, y que debemos traer siempre con nosotros, se trata de Terminator, una excelente aplicación que nos permite tener en una misma ventana, todas las consolas que queramos, y en cada una, diferentes tareas en ejecución.

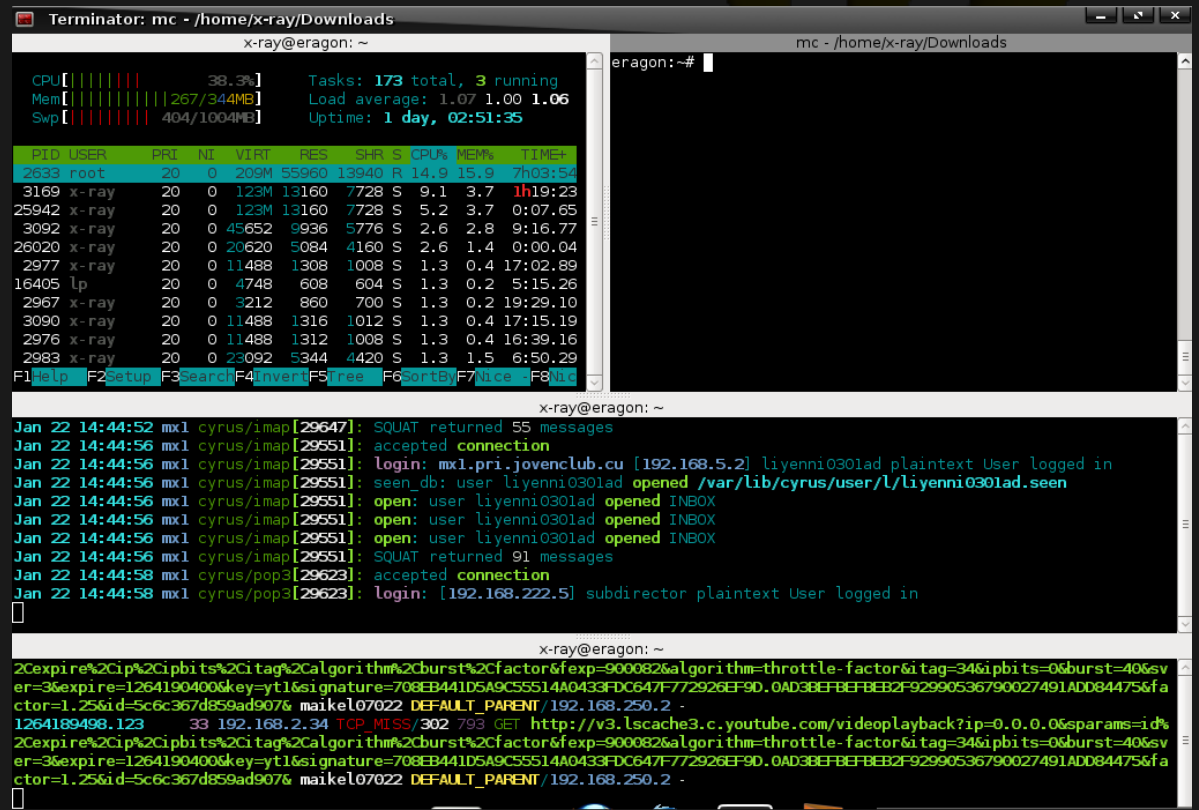

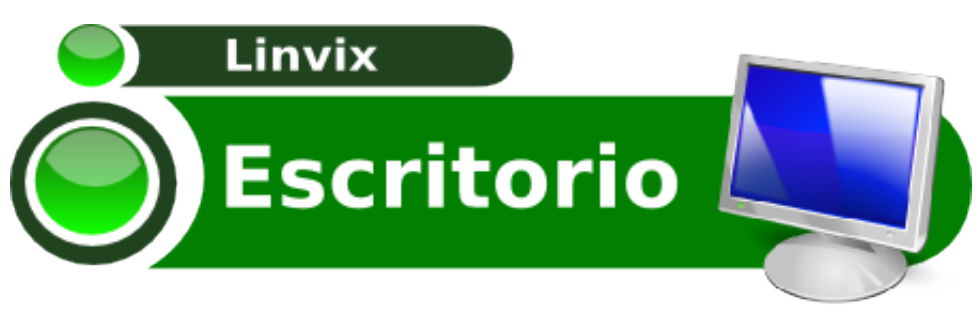

#### **Terminator Múltiples Consolas**

En este ejemplo tengo varias consolas ejecutándose en una misma ventana, pueden ver como en una uso htop, en otras logs de servidores, etc.

Para instalar esta fantástica herramienta, basta con un simple:

**En caso de Debian**

eragon:~\$ **aptitude install terminator**

**En caso de Ubuntu**

x-ray@eragon:~\$ **sudo aptitude install terminator**

Algunos atajos de teclados para trabajar con Terminador.

Ctrl+Shift+O (Añadir consola de forma horizontal) Ctrl+Shift+E (Añadir consola de forma vertical) Ctrl+Shift+N (Cambiar de consola) Ctrl+Shift+W (Cerrar la consola en la que estemos trabajando) F11 (Poner la ventana de Terminator en pantalla completa)

Espero que les resulte útil esta aplicación, la cuál nos puede ser muy necesaria en nuestro trabajo diario.

Raydel Hernández Administrador de Redes administrador1@pri.jovenclub.cu **Servidores** 

#### **Instalación y Configuración de Clientes Ligeros con TCOS**

A petición de nuestros lectores volvemos a publicar este documento ahora actualizado a la distribución Ubuntu 9.04

Introducción

A los largo de los años los clientes ligeros han aparecido y desaparecido de los escritorios. Ahora han venido debido los crecientes costos de mantenimiento de las redes actuales. Un cliente ligero es una computadora conectada a la red (cliente) en una arquitectura cliente servidor que tiene muy poca o ninguna lógica del programa, por tanto depende principalmente del servidor central para las tareas de procesamiento.

La palabra liviano se refiere a lo pequeña que es la imagen de arranque, quizá no más grande que la requerida para conectar a la red y arrancar un navegador web.

En el diseño de una aplicación cliente-servidor, hay una decisión que hay que tomar: qué parte de la aplicación debe ser hecha por el cliente y cuál por el servidor. Esta decisión puede afectar crucialmente el costo del servidor y el cliente, la robustez, la seguridad de toda la aplicación.

Ventajas de los Clientes Livianos

Información Centralizada. Como la información se encuentra en un solo lugar facilita la realización de backups y evita que se guarden archivos que no sean del negocio.

Menor costo de hardware. El hardware de los Clientes Livianos es generalmente más barato ya que estos no cuentan con disco duro, memoria para las aplicaciones, o un procesador poderoso. También tienen un período de funcionamiento más largo antes de necesitar actualizarse o quedar obsoletos.

Menor IT costo de administración. Estos Clientes Livianos son manejados enteramente desde el servidor, el hardware tiene menos lugares donde puede fallar, y el entorno local es altamente restringido, por lo tanto provee protección contra el cargado y la ejecución de malware

Más barato y seguro. Los Clientes Livianos pueden ser diseñados para que ninguna información de las aplicaciones resida en los clientes (esto es enteramente dibujada) entonces la protección contra el malware es centralizada

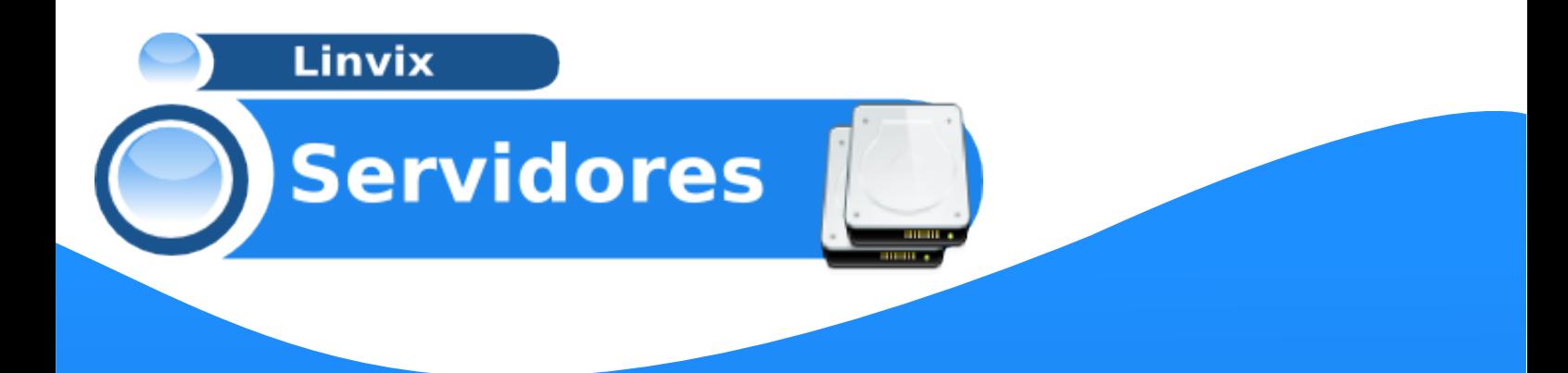

Sin valor para los ladrones. El hardware de los Clientes Livianos es poco útil fuera de un entorno cliente-servidor. Ladrones interesados en equipamiento de computadoras tardan mucho más tiempo en revender el hardware de los Clientes Livianos y este es mucho menos valioso.

Consumo energético: Estos clientes poseen muy poco consumo eléctrico, por lo que ahorran hasta un 80% de electricidad y cuidan el medio ambiente.

¿Como montar un cliente ligero?

Existe muchas formas de montar un cliente ligero, se puede elegir desde el sistema operativo hasta el software que se va a utilizar.

En este caso se monta el cliente ligero utilizando una máquina servidor del cliente ligero con Ubuntu 9.04 y Tcos como software del cliente ligero.

#### ¿Qué es TCOS?

TCOS es una nueva forma de arrancar equipos sin disco (o si), desde la red, basado en el kernel, binarios y librerías del sistema servidor (nunca más compilaciones especiales o parches).

Con TCOS puedes arrancar:

- Desde muchas tarjetas de red con soporte PXE
- Desde un disquete universal Etherboot

- Desde CDROM (TCOS puede hacer las imágenes con isolinux o grub como cargadores)

- Desde el disco duro local (TCOS incluye dos instaladores, uno para todos los archivos del sistema y otro para las imágenes Etherboot)

#### **REQUISITOS**

- Un SERVIDOR (no necesariamente una máquina muy potente):

- Pentium IV / AMD, o procesador Dual Core (en redes grandes es aconsejable una máquina con varios procesadores)

- Bastante RAM (300 MB  $+$  80 Mb  $*$  cliente conectado)  $\sim$  2-4 Gb RAM (con 15-25 clientes)

- Por lo menos 2 tarjetas de red en el servidor (una para internet y otra para los terminales locales)

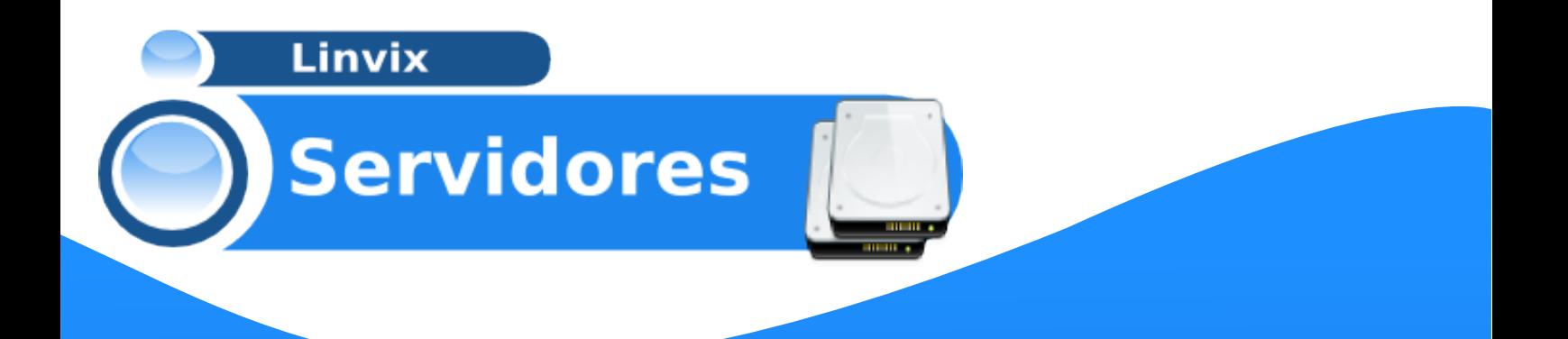

#### TERMINALES LIGEROS

- Como muy mínimo Pentium 100-133 con 32-64 Mb RAM
- Se pueden usar terminales ligeros de verdad. TCOS ha sido probado satisfactoriamente con:
- EPATEC eTC2300
- EPATEC eTC3800
- VXL ITONA TC-6833-LI

#### RED

- Switch 10/100 (Si vas a usar más de 20-25 clientes es mejor partir la red con dos switch para mejorar el rendimiento, sobre todo de audio)

#### **INSTALACION**

1. Lo primero que se debe hacer es importar la clave GPG de TCOS

# wget http://www.tcosproject.org/mariodebian-pub.key # apt-key add mariodebian-pub.key

2. Después se debe agregar al sources.list el siguiente repo:

deb http://www.tcosproject.org/ jaunty experimental

NOTA: En mi caso uso jaunty (9.04)

3.Se actualiza con:

# apt-get update

4. Posteriormente se instala Tcos

# apt-get install tcos

Pedirá instalar otras aplicaciones, se dice que "Si" y espera que bajen los paquetes y se instalen.

5. Luego se corre el siguiente comando:

# dpkg-reconfigure initramfs-tools-tcos

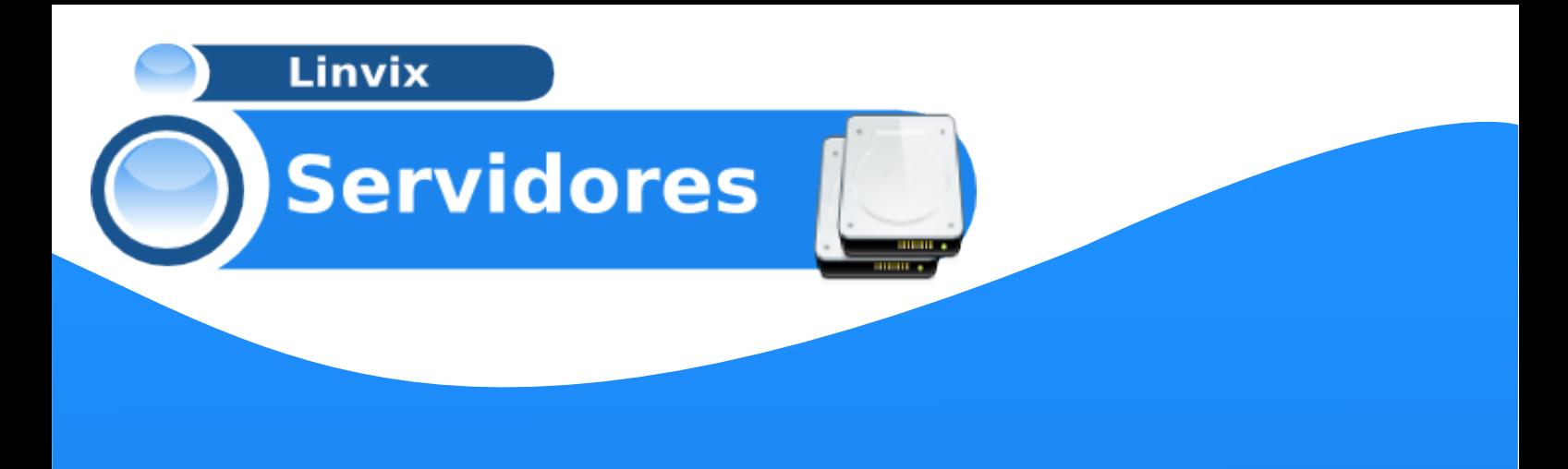

Este ultimo comando debe correrse ya que tcos nunca creará directorios nostandard por su cuenta.

#### 6. TCOS Config

Se comienza corriendo la herramienta tcosconfig, que será la encargada de preparar las imágenes que luego descargarán los clientes. Hay una excelente galería de imágenes para seguir paso a paso.

(http://wiki.tcosproject.org/Utils/TcosConfig/es)

Esta herramienta gráfica ayuda muchísimo ya que con unos pocos clics se puede llegar a obtener en pocos minutos las imágenes del kernel de los clientes aún sin saber mucho de cuestiones técnicas.

Siempre se debe leer bien el log de la creación de la imagen para solucionar cualquier problema.

Aquí se algunas capturas de pantalla de TCOS Config

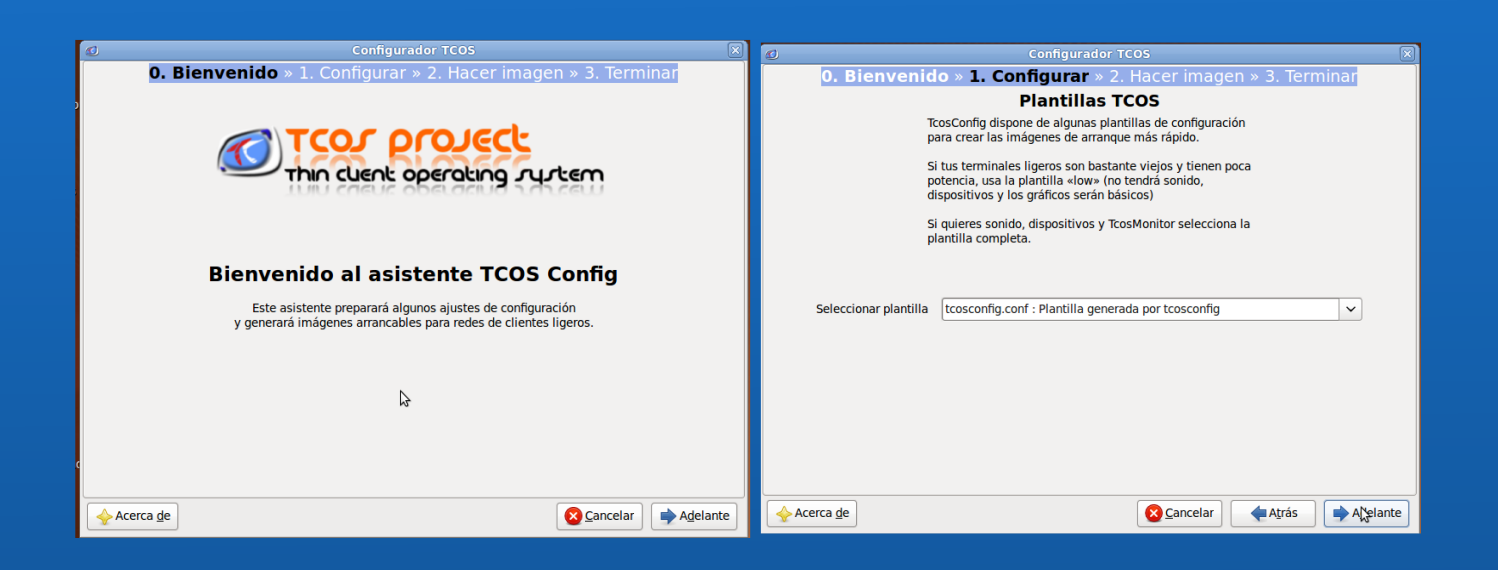

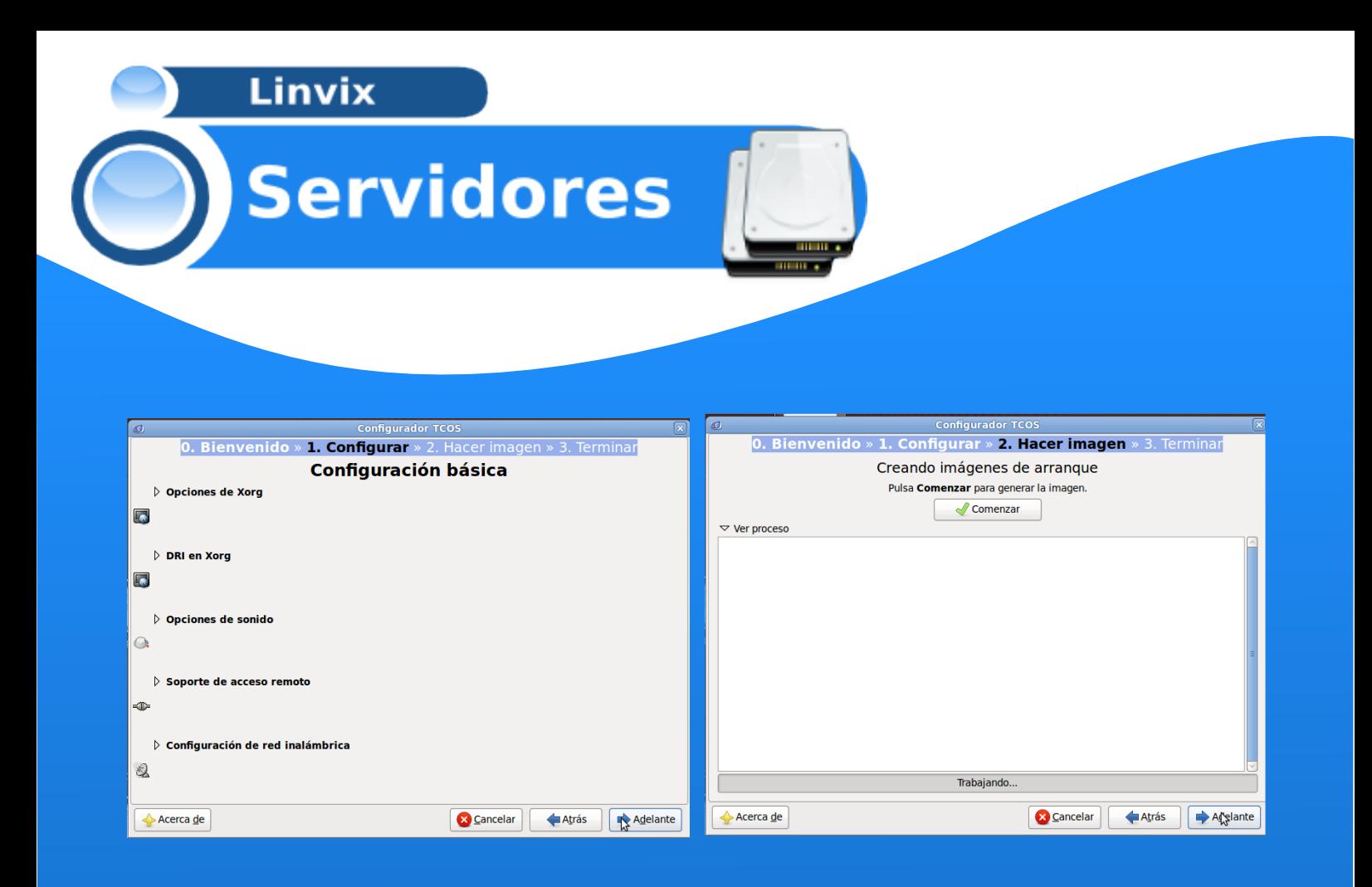

#### 7. GDM

Hay que tocar el archivo de configuración de GDM (En caso de usar Gnome, el gestor de escritorio que viene por default en Ubuntu). Simplemente cargamos este archivo

# nano /etc/gdm/gdm.conf

Y se cambia las siguientes líneas a fin de obtener lo siguiente:

[security] DisallowTCP=false

[xdmcp] Enable=true

Se graba y se sale de ahí .

Luego se debe reiniciar gdm para que tome los cambios (se va a ir todo el entorno gráfico, no debe preocuparse)

20

# /etc/init.d/gdm restart

8. XDM

Se edita ahora el archivo del servidor de fuentes.

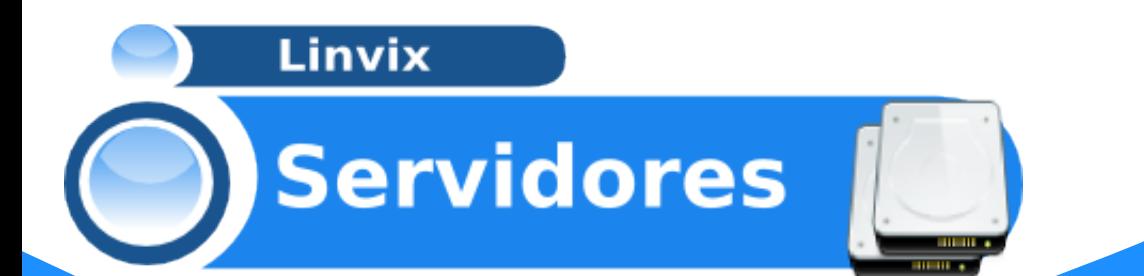

#### # nano /etc/X11/fs/config

Y se comenta la línea que dice:

 $no$ -listen = tcp

a fin de dejarla así:

 $#no-listen = top$ 

Se graba y se sale de ahí.

#### 9. DHCP

Se configura dhcp3-server para que asigne las direcciones ip a los clientes.

INTERFACES="eth0"; #Subred la cual escucha en eth1 (192.168.0.0/24)(RED LOCAL JC) authoritative; ddns-update-style none; subnet 192.168.0.0 netmask 255.255.255.0 { use-host-decl-names on; range dynamic-bootp 192.168.0.240 192.168.0.250; default-lease-time 1800; max-lease-time 3600; get-lease-hostnames true; option subnet-mask 255.255.255.0; option broadcast-address 192.168.0.255; #option routers 192.168.0.1; option domain-name-servers 192.168.0.1; option domain-name "vn.pri.jovenclub.cu"; option netbios-name-servers 192.168.0.1; option netbios-node-type 8; option ntp-servers 192.168.0.1; option time-offset 3600; option tftp-server-name "server-tcos"; # nombre del servidor TCOS next-server 192.168.0.61; # IP del servidor TCOS filename "/tcos/pxelinux.0"; # La ruta imagen de arranque }

21

#Aquí se establece IP por MAC a los clientes host pc1 { hardware ethernet 00:16:76:B3:49:8B;

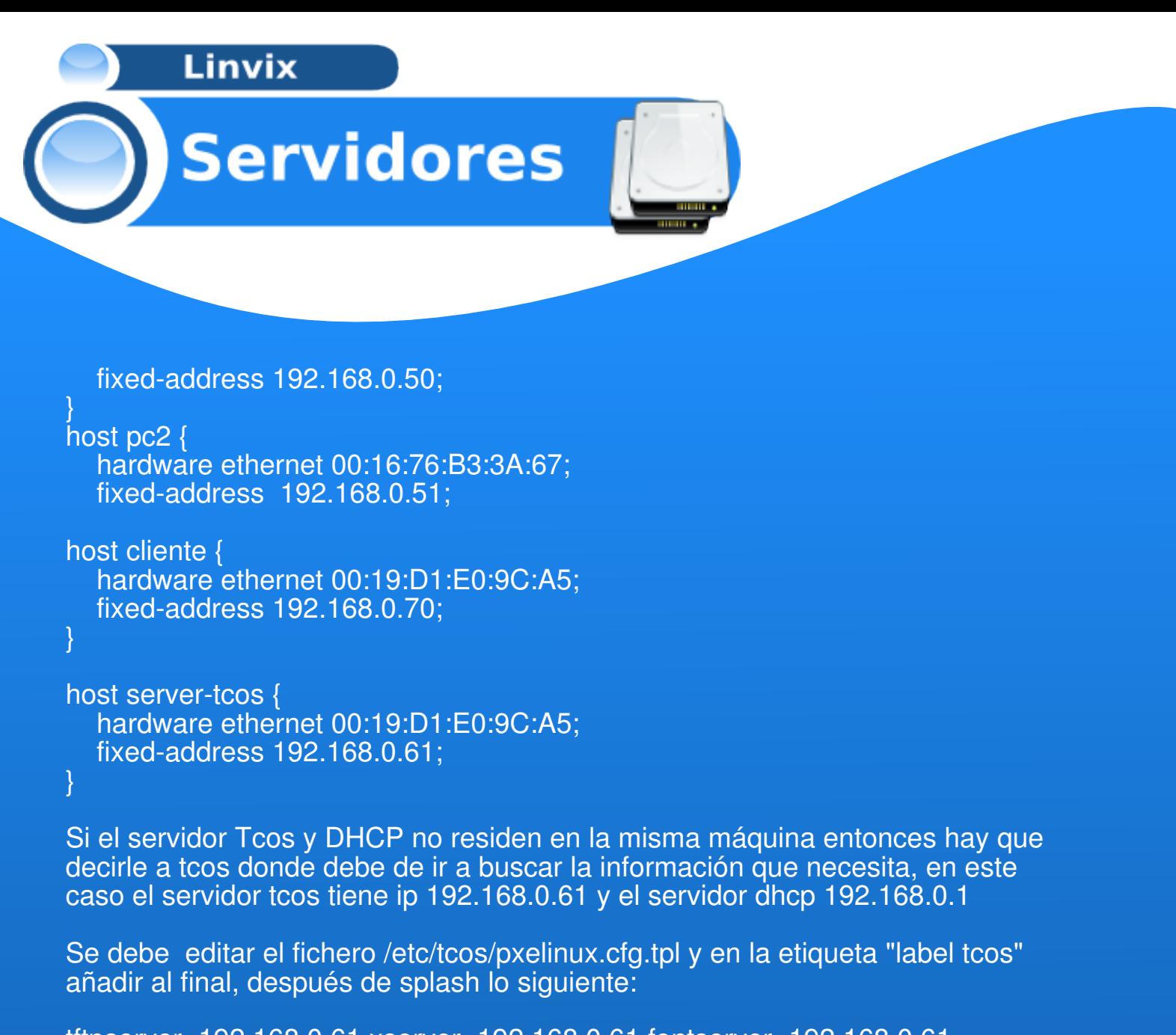

tftpserver=192.168.0.61 xserver=192.168.0.61 fontserver=192.168.0.61

Debiéndose volver a generar la Imagen con TcosConfig como se describió en el paso 7,

esto hace que el cliente ligero utilice este servidor para cargar todos los parámetros correctamente, de lo contrario se intentaran cargar desde el servidor dhcp(192.168.0.1) y el cliente ligero no lograra iniciar correctamente:

Se reinicia la máquina y todo debe de salir perfecto

Roylán Suárez Reyes roylan04012@pri.jovenclub.cu

Bibliografía: La página del proyecto Tcos es : http://wiki.tcosproject.org/

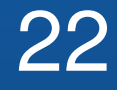

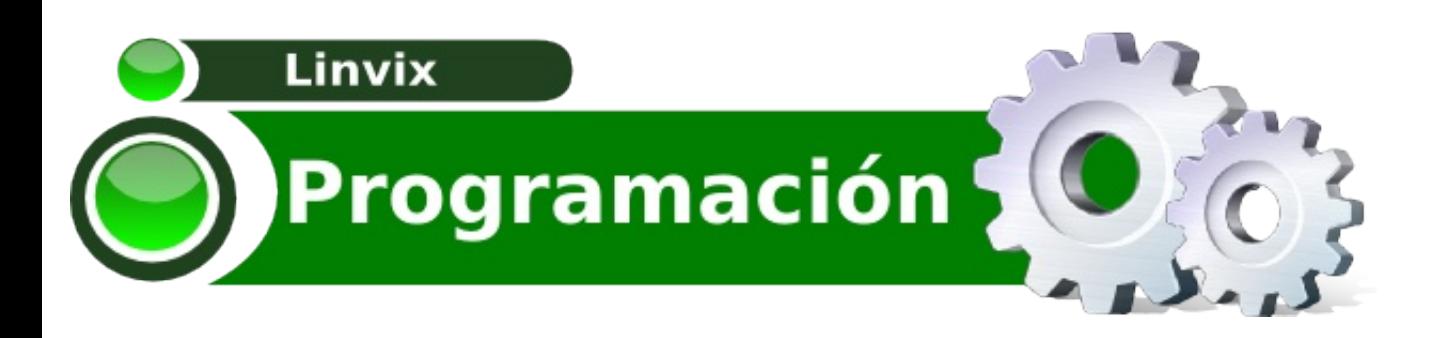

#### **Curso de Django III Parte. Sistema de Plantillas**

En el número anterior de Linvix pudimos trabajar un poco con el sistema de plantillas que utiliza Django, pero en esta tercera entrega estudiaremos en profundidad este poderoso sistema de plantillas.

El sistema de plantillas de Django está diseñado para mantener un balance entre el poder y la facilidad.

Una plantilla es un simple fichero de texto y puede generar cualquier formato basado en texto (HTML, XML, CSV, etc.).

Una plantilla contiene **variables**, la cual es reemplazada cuando la plantilla es evaluada y **etiquetas** que controlan la lógica de la plantilla.

Abajo mostraremos una pequeña plantilla con algunos elementos básicos, cada uno de los elementos será explicado en este documento.

{% extends "base.html" %}

{% block title %}{{ section.title }}{% endblock %}

```
{% block content %}
\langle h1\rangle section title \langle \rangle /h1>
```

```
{% for story in story_list %}
<h2><a href="{{ story.get_absolute_url }}">
  {{ story.headline|upper }}
 </a>
</h2><p>{{ story.tease|truncatewords:"100" }}</p>
{% endfor %}
{% endblock %}
```
#### **Variables**

Cualquier texto encerrado por un par de llaves es una variables (por ejemplo: {{ section.title }}). Esto significa *"...insertar el valor de la variable con el nombre*

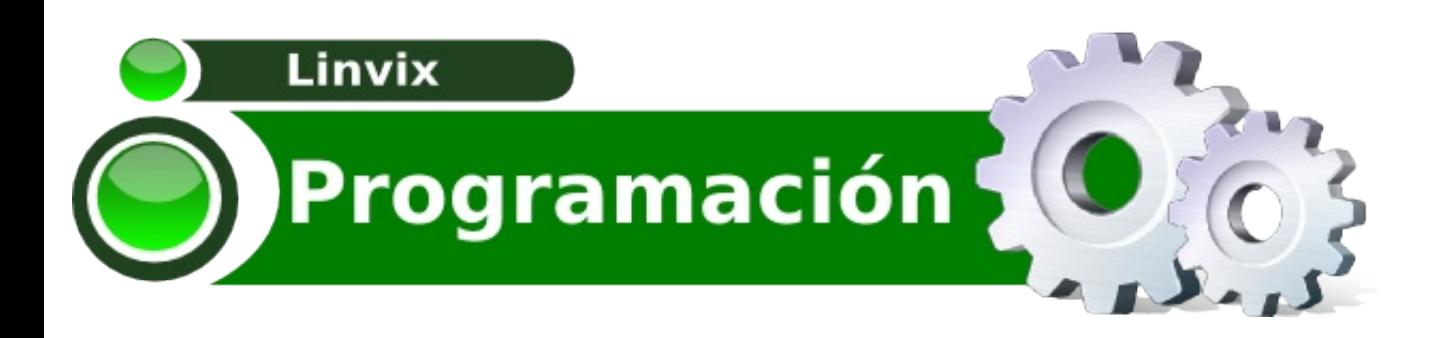

*tomado...".* En el ejemplo de arriba {{ section.title }}será reemplazado con el atributo **title** del objeto **section.**

Si se usan nombres de variables que no existen en el sistema de plantillas se insertará una cadena vacía (" ") por defecto.

#### **Filtros**

Los filtros se usan para alterar la salida de una variable. En este ejemplo {{ story.headline|upper }} estamos pasando la variables **headline** por el filtro **upper.** El filtro **upper** altera la salida de la variable **headline** haciendo que el valor de la misma se muestre en mayúsculas.

La lista de filtros es muy extensa puede visitar:

http://docs.djangoproject.com/en/dev/ref/templates/builtins/#ref-templates-builtinsfilters

para tener una lista completa.

#### **Etiquetas**

Cualquier texto que esté rodeado por llaves {% for story in story\_list %} es una etiqueta de plantilla. Una etiqueta le indica al sistema de plantillas **"haz algo".**

#### *Etiqueta for*

```
<sub>u</sub></sub>
{% for athlete in athlete_list %}
   <li>{{ athlete.name }}</li>
{% endfor %}
\langle u|
```
La etiqueta **for** actúa como un simple constructor de bucle recorriendo sobre cada uno de los items de la secuencia. El ejemplo anterior crea una lista con los nombres de los atletas.

#### *if and else*

Una etiqueta **If** evalúa la variable, y si la variables es **True** el contenido del bloque es mostrado. El sistema mostrará todo entre {% if athlete\_list %} y {% endif %}

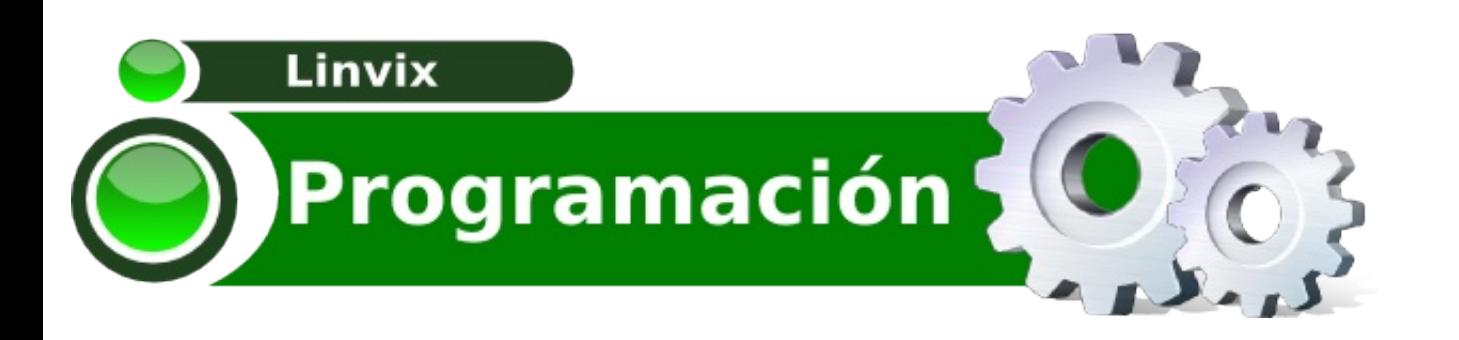

La etiqueta {% else %} es opcional, no es necesario declararla en un bloque {% if %} {% endif %}

{% if athlete\_list %} Number of athletes: {{ athlete\_list|length }} {% else %} No athletes. {% endif %}

La etiqueta {% if %} acepta **and**, **or** o **not** para textear múltiples variables o para negarlas por ejemplo:

 $\frac{1}{6}$  if not athlete list %} <p>No hay atletas</p> {% endfor %}

Como pueden ver son muchas las posibilidades que tenemos de cambiar el flujo de la plantilla. Para ver una lista completa de etiquetas de plantillas consulte: http://docs.djangoproject.com/en/dev/ref/templates/builtins/#ref-templates-builtinstags

#### **Comentarios**

Al igual que en HTML u otros lenguajes de programación como Python, el lenguaje de plantillas de Django permite comentarios. Para crear un comentario se usa  $\{# # \}$ 

{# Esto es un comentario #}

Los comentarios en Django no soportan múltiples líneas, por ejemplo:

{# Esto no es un comentario #}

#### **La etiqueta include**

Esta etiqueta permite incluir el contenido de una página html en otra. El argumento de esta etiqueta debe ser el nombre de la página a incluir entre comillas simples o dobles.

Estos dos ejemplos incluyen el contenido de la página **menu.html**

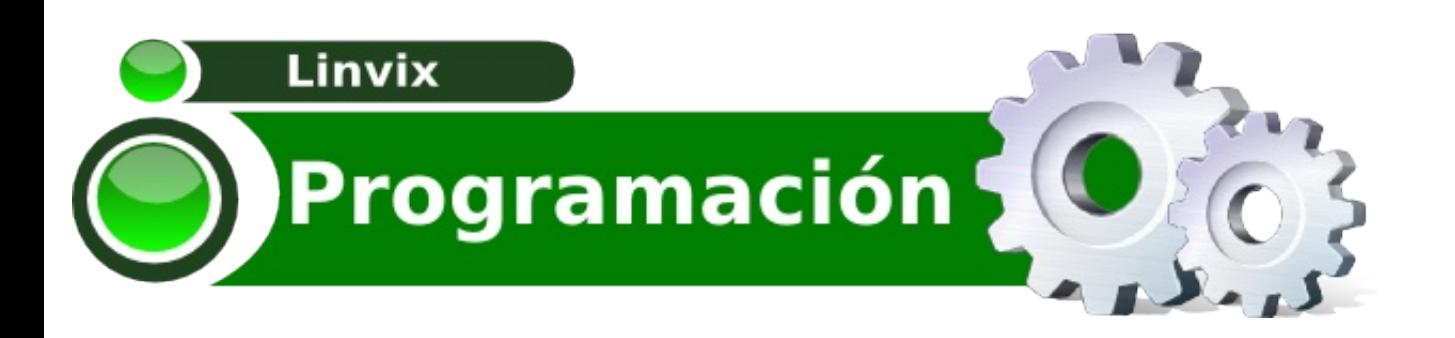

{% include 'menu.html' %} {% include "menu.html" %}

Este ejemplo incluye el contenido de la plantilla **menu.html** que se encuentra en el directorio **includes**

{% include 'includes/menu.html'%}

**Herencia de plantillas**

Nuestras plantillas hasta el momento han sido fragmentos de html pero en el mundo real usarás el sistema de plantillas de Django para crear páginas web enteras. Esto conduce a un problema común del desarrollo Web: *¿Cómo reducimos la duplicación y redundancia de áreas comunes de las páginas como por ejemplo: los paneles de navegación?*

La mejor forma de solucionar este problema con Django es usar una estrategia más elegante llamada *Herencia de Plantillas*

En esencia, la herencia de plantillas te deja construir una plantilla base "esqueleto" que contenga todas las partes comunes de tu sitio y definir bloques que los hijos puedan sobrescribir.

```
<html xmlns="http://www.w3.org/1999/xhtml" xml:lang="en" lang="en">
<head>
  <link rel="stylesheet" href="style.css" />
  <title>{% block title %}My blog{% endblock %}</title>
</head>
<body>
  <div id="sidebar">
     {% block menu %}
     <sub>ul</sub></sub>
       <li><a href="/">Home</a></li>
       <li><a href="/blog/">Blog</a></li>
     </ul>{% endblock %}
  </div>
```

```
<div id="content">
```
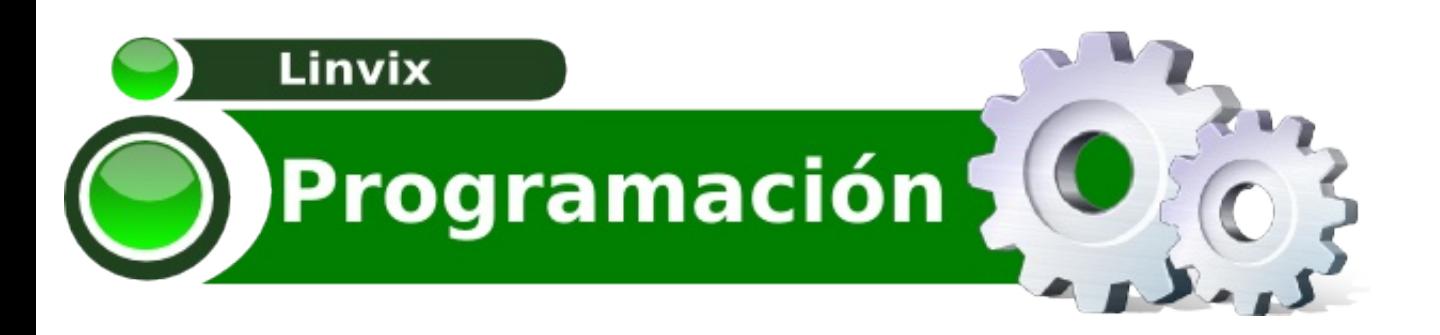

{% block content %}{% endblock %} </div> </body> </html>

Esta plantilla la cual llamaremos **base.html** define un simple esqueleto que usaremos para todas las páginas del sitio. Es trabajo de las plantillas hijas, sobrescribir, agregar o dejar vacío el contenido de los bloques.

Todas las etiquetas {% block %} le indican al motor de plantillas que una plantilla hijo quizás sobrescribirá esa porción de código.

Ahora que tenemos una plantilla base podemos crear nuestras plantillas hijas con el código que es único para esa plantilla, y de esta forma evitamos tener que duplicar. código.

**Plantilla Hijo**

{% extends "base.html" %}

{% block title %}My blog{% endblock %}

```
{% block content %}
{% for entry in blog_entries %}
  <h2>{{ entry.title }}</h2>
  <p>{{ entry.body }}</p>
{% endfor %}
{% endblock %}
```
Vemos como trabaja, cuando cargamos una plantilla hija (index.html) el motor de plantillas ve la etiqueta {% extends %} nota que esta plantilla es hija de otra, el motor carga inmediatamente la plantilla padre en este caso base.html-

Hasta este punto el motor de plantillas nota las tres etiquetas {% block %} en base.html y reemplaza estos bloques por el contenido de la plantilla hija, entonces el título que definimos en {% block title %} será el usado así como el {% block content %}

Una forma común de utilizar la herencia es el siguiente enfoque de tres niveles:

*1.* Crear una plantilla base.html que contenga el aspecto principal de tu sitio. Esto

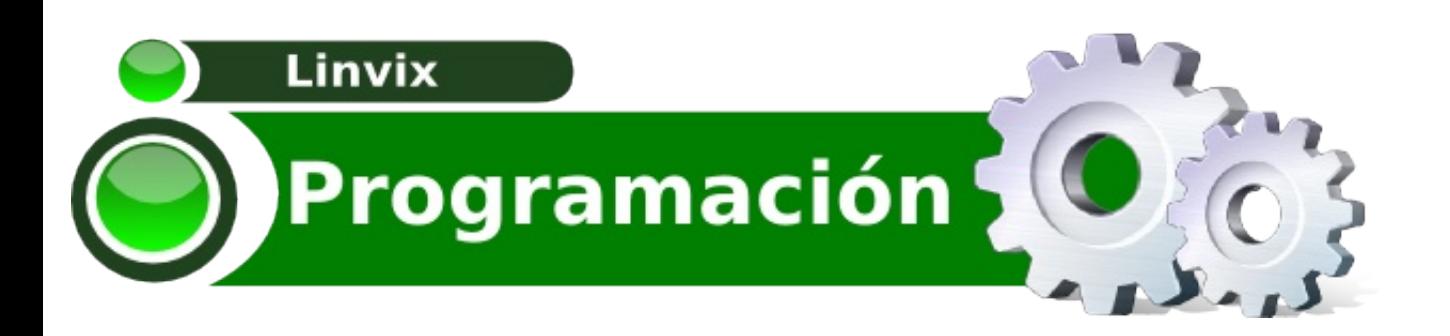

es lo que rara vez cambiará, si es que alguna vez cambia.

*2.* Crear una plantilla base\_SECTION.html para cada sección de tu sitio (por ej: base photos.html y base forum.html). Estas plantillas heredan de base.html e incluyen secciones específicas de estilo/diseño

*3.* Crear una plantilla individual para cada tipo de página, tales como páginas de formulario o galería de fotos. Estas plantillas heredan de la plantilla de la sección apropiada.

Esta aproximación maximiza la reutilización de código y hace fácil el agregado de elementos para compartir áreas como puede ser un menú de navegación.

Aguí hay algunos consejos para el trabajo con la herencia de plantillas:

*-* Si usas {% extends %} en la plantilla, debe ser la primera etiqueta de esa plantilla.

*-* Cuanto más etiquetas {% block %} tengas mejor. Recuerda las plantillas hijas no tienen que definir todos los bloques.

*-* Si encuentras código duplicado en un número de plantillas, esto probablemente signifique que debes mover ese código a un {% block %} de la plantilla padre.

*-* Si necesitas obtener el contenido de un bloque desde la plantilla padre, la variable {% block.super %} hará este truco. Esto es útil si quieres agregar contenido al bloque padre en ves de sobrescribirlo completamente.

*-* No puedes definir múltiples etiquetas {% block %} con el mismo nombre en la misma plantilla.

Ahora podemos combinar lo estudiado en los números anteriores de la revista con lo de hoy para darle mayor funcionalidad a nuestros proyectos, espero que haya sido de gran utilidad. En el próximo número continuaremos con más...

Roylán Suárez Reyes roylan04012@pri.jovenclub.cu

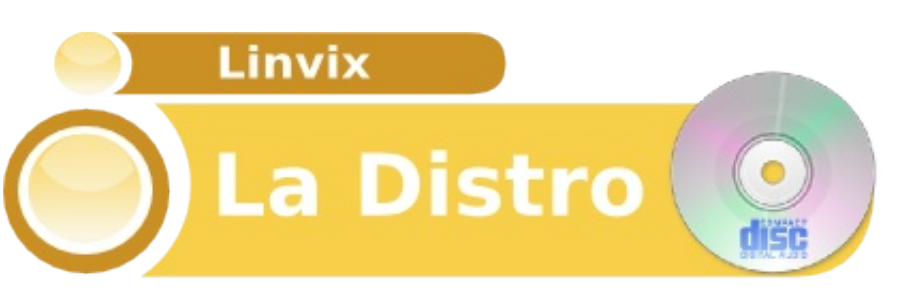

#### **¿Qué Distro Usas?**

Cuando hago esta pregunta, y me hago la misma, me doy cuenta de todo el potencial que tiene GNU/Linux a la hora de elegir nuestro SO + aplicaciones. Y también noto lo poco instruido que me encuentro para recomendar una distribución adecuada.

¿Por qué digo esto? Lo digo porque uno instintivamente trata de recomendar la que usa actualmente o la de moda (Ubuntu 9.10), sin tener en cuenta quien la va a utilizar.

Nivel de conocimiento, Hardware, programas habituales, tipo de uso, etc.

No quiero hablar de las cinco distros más usadas, ni de mis preferidas, voy a sintetizar 15, sí 15 distros donde el sabor de GNU/Linux se encuentra muy bien representado, y se que muchos dirán que hay muchas más, y eso es muy bueno porque podrán tener un abanico mayor al momento de responder a la pregunta de. ¿Qué distro usas?

#### **Comencemos con equipos de bajos recursos**

#### **Puppy**

Es una distro para PCs anticuados que, sorprendentemente, mantiene una apariencia bastante buena e incluye una gran colección de software poco común en distribuciones de su tipo, software realmente útil y para realizar muchas operaciones.

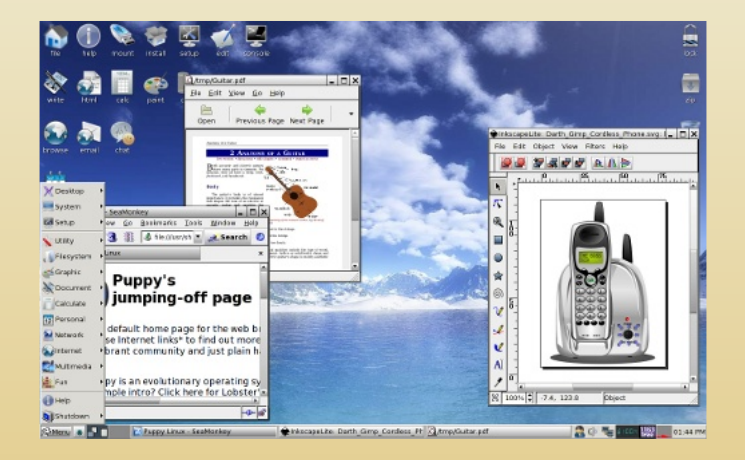

#### **Los requisitos mínimos:**

- Procesador Intel 486 DX o superior
- 16 MB de RAM
- funciona sin disco duro.

#### Descarga:

www.puppylinux.com/download/

#### **Damn Small**

Sin lugar a dudas Damn Small Linux viene a cubrir un papel importante en las mini distribuciones.

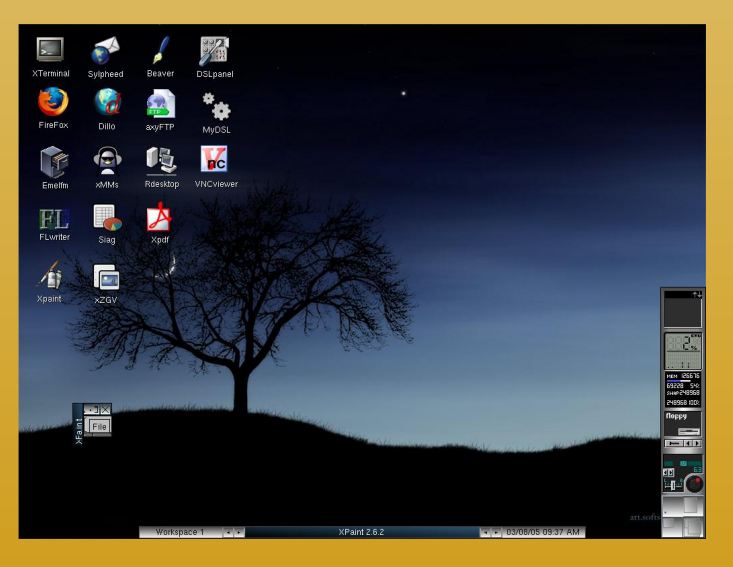

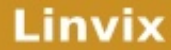

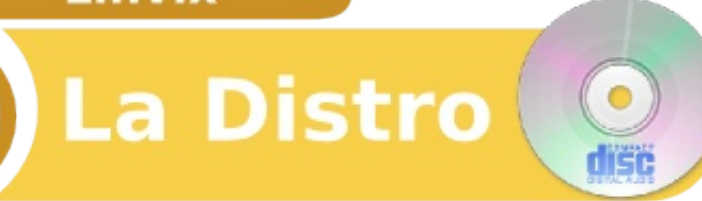

Licencia GPLV2 Empresa: DSL Project Sitio Web: http://www.damnsmalllinux.org/ Descarga Directa: http://www.damnsmalllinux.org/downloa d.html

Cuenta con la característica sobresaliente de poder ser utilizada en equipos con hardware reducido.

#### **¿Qué requisitos debe tener mi equipo?**

- Procesador Pentium de más de 200 Mhz

- Memoria RAM superior a 64 MB (más que óptimo)

- Espacio en disco de 4 GB (más que óptimo)

- Lectora de medios ópticos CD-ROM
- Placa de Red 10/100
- Placa de sonido compatible

#### **Frugalware 0.9**

Es una distro, que actualmente puede ser usada por usuarios novatos. Usa Pacman, mismo administrador de paquetes que Arch y se basa en

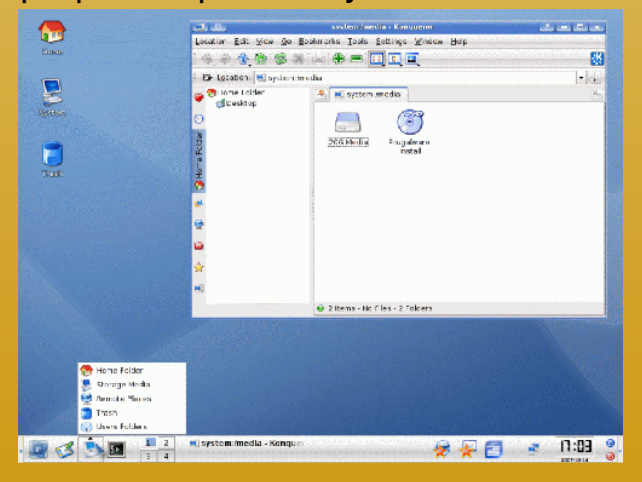

#### **Slackware**

Los requisitos mínimos:

- 128 MB de RAM y 5 GB de disco duro.

Descarga: http://www.frugalware.org/download

#### **Subiendo el Hard**

#### **Linux Mint**

Es una distribución de Linux muy fuertemente basada en Ubuntu pero, en un CD del mismo tamaño que el de Ubuntu incluye mucho más software (incluyendo software no libre) Hay que

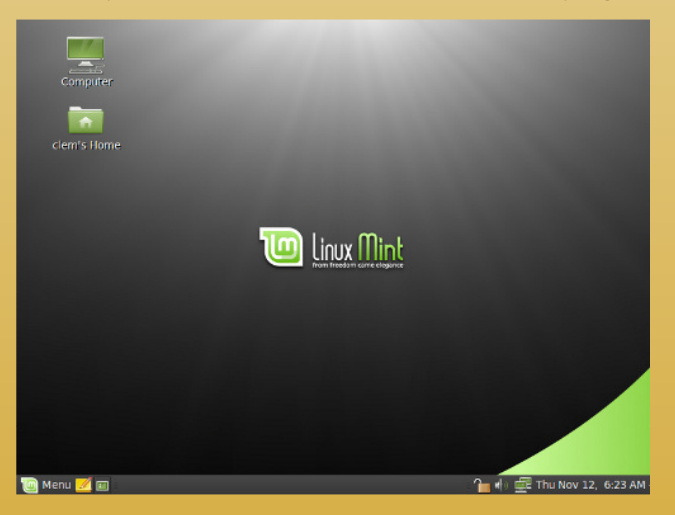

destacar la inclusión de codecs de audio y vídeo por defecto instalados, que fue la aplicación inicial de esta distro. Además, incluye una gran cantidad de programas, incluyendo los de la propia Ubuntu pero además, tiene aplicaciones tan útiles como Ndiswrapper, para instalar controladores de tarjetas inalámbricas

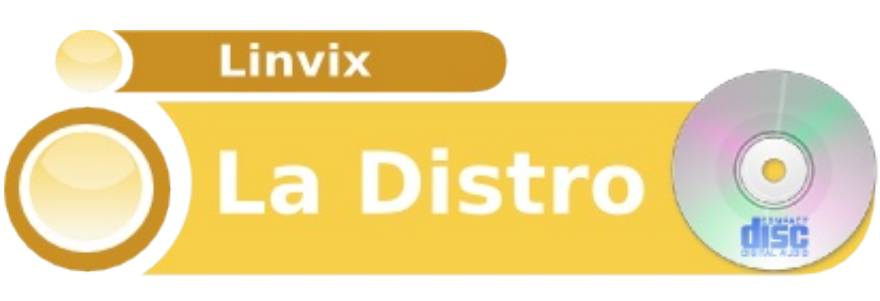

#### de Windows.

**Licencia**: GNU/GPLv2 **Empresa**: Debian project **Sitio Web**: http://linuxmint.com/ **Descarga Directa:** http://www.linuxmint.com/download.php

#### **PCLinuxOS**

Es una distribución simple, rápida y ubicándose en un lugar bien privilegiado ya que cuenta con drivers cerrados, codecs, plugings y demás utilidades necesarias en la vida diaria de cualquiera y quizás lo más novedoso es que todo el sistema

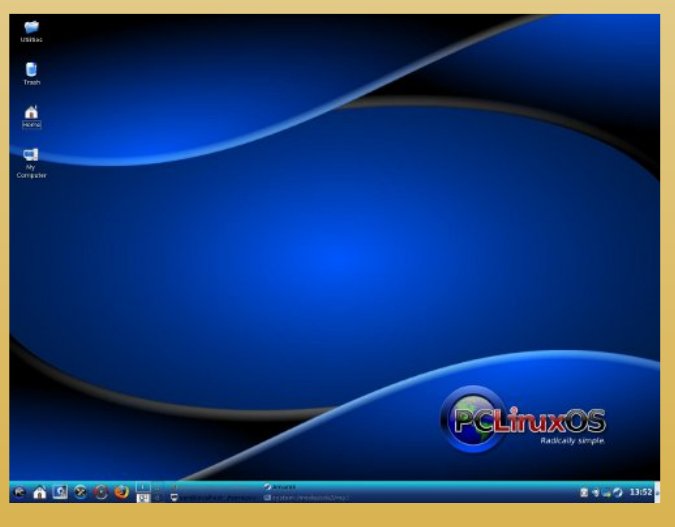

#### operativo está basado en Mandriva.

#### **Licencia**: GPLv2

**Empresa:** PcLinuxOS Project **Sitio Web:** http://www.pclinuxos.com/ **Descarga directa:** http://pclinuxos.com/?option=com\_ionfil es&Itemid=28

Contiene plugins, codecs, y flash, es liviana y tiene un formato live install.

#### **Con Hard estandar y actual**

#### **OpenSolaris**

Distribución basada en el software que SUN va liberando del Solaris original.

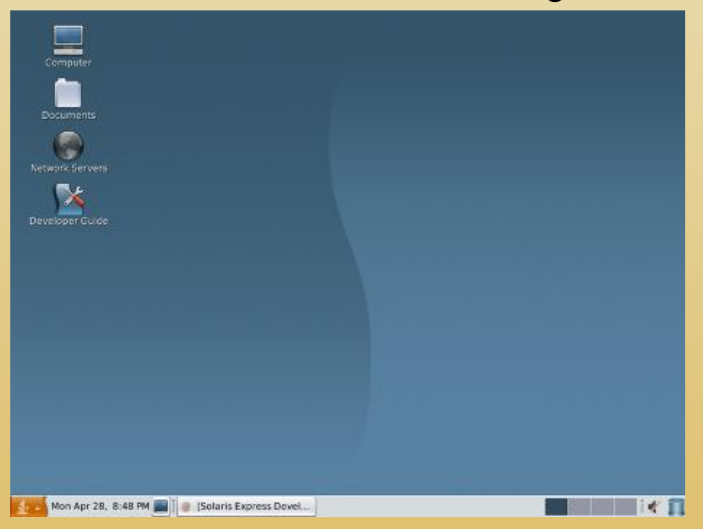

De uso sencillo, fácil configuración y con una muy buena ayuda, esta distro incluye algunas herramientas para facilitar la configuración del sistema, además, incluye, la herramienta de configuración de efectos de Compiz Fusion por defecto, para que podamos personalizar la apariencia del equipo al máximo.

#### **Los requisitos mínimos:**

#### - 384 MB RAM

- 4 GB de espacio en Disco Duro.

#### **Descarga**

http://www.opensolaris.org/os/download s/

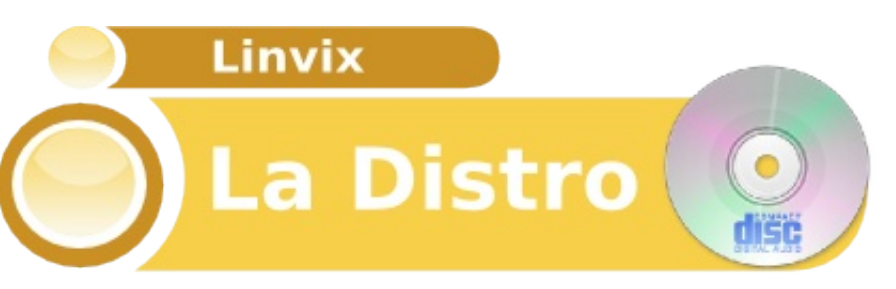

#### **Sabayon**

Es una distro hiper cargada de software con todo lo necesario, está desarrollada en Italia y, aunque se base en Gentoo, no es nada difícil de usar, de hecho, su uso es tan fácil que se la recomendaría a un usuario novato.

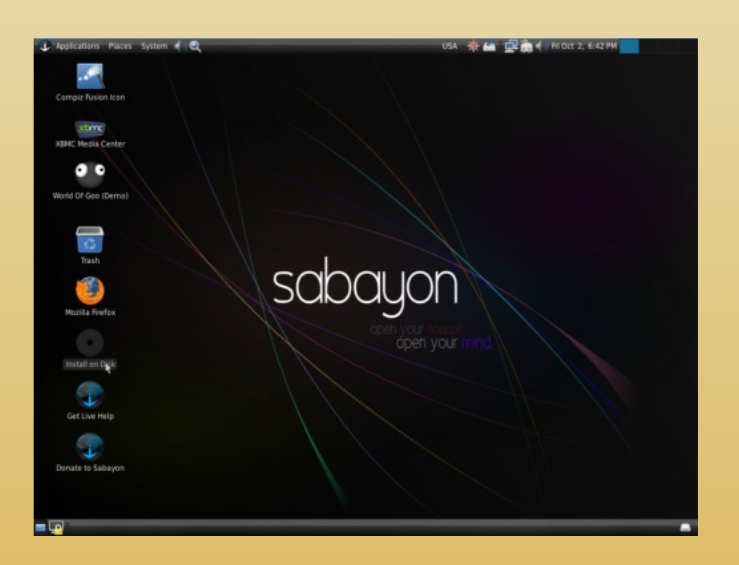

Los requisitos mínimos:

- Pentium III o superior
- 256 MB de RAM,
- 12 GB de espacio libre en disco duro, si se desea instalarla.

#### **Descarga:**

http://www.sabayonlinux.org/mirrors

#### **Slackware**

Una distribución de las más independiente, más sólida, más libre.

**Licencia:** GPLv2 **Empresa:** Slackware project **Sitio Web:** http://www.slackware.com/ **Descarga Directa:** http://www.slackware.com/getslack/

#### La instalación, no es gráfica y puede ser compleja para un usuario novato.

#### **¿Qué requisitos debe tener mi equipo?**

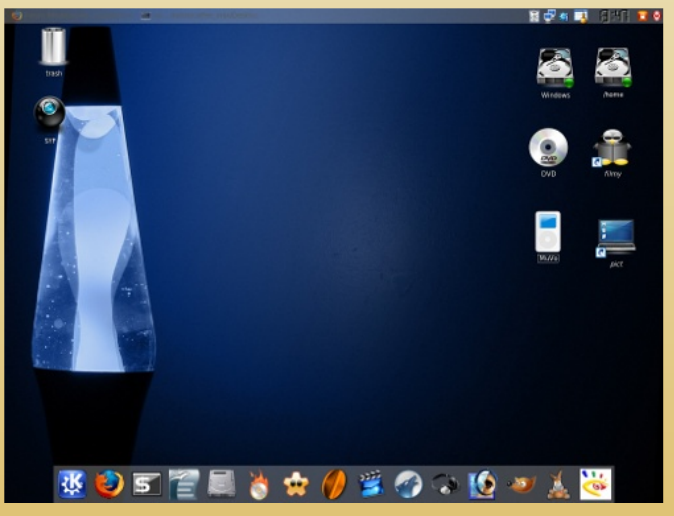

- Procesador Pentium de más de 1500 MHz
- Memoria RAM superior a 256 MB, óptimo 512 MB con KDE 4.2
- Espacio en disco de 6 GB
- Placa de Vídeo con aceleradora (siempre y cuando utilicemos los efectos 3D)
- Lectora de medios ópticos DVD-ROM
- Lectora de medios ópticos CD-ROM
- Placa de Red 10/100
- Placa de sonido compatible

#### **OpenSuse**

Una distro que de seguro todos conocen, quizás sepan de su existencia porque forma parte de las distros más usadas, detrás de Ubuntu, o quizás la conozcan porque la empresa que la desarrolla (Novell).

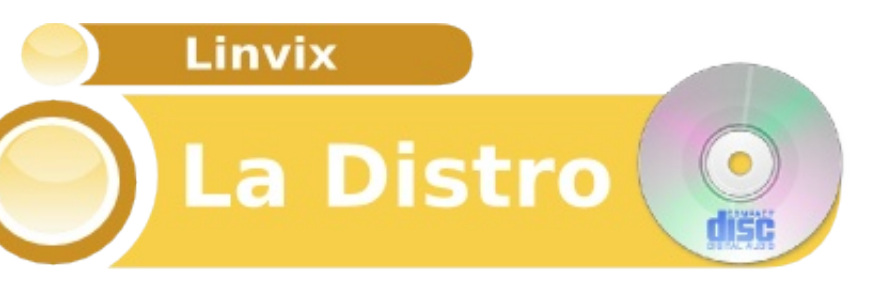

**Licencia**: GNU/GPLv2 **Empresa:** Novell Suse **Sitio Web:** http://www.opensuse.org/ **Descarga Directa:** http://en.opensuse.org/Download

Tiene incorporado los plugins de flash, Java, Adobe Acrobat y XEN para virtualizar.

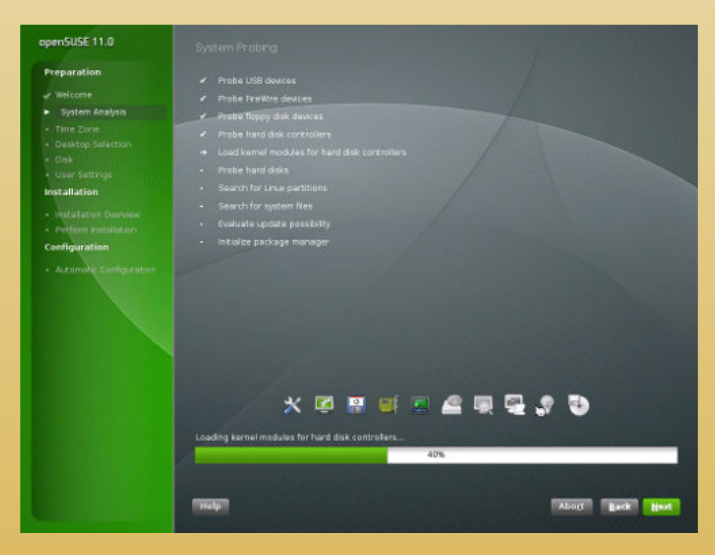

#### **¿Qué requisitos debe tener mi equipo?**

Como características mínimas la gente de Novell afirma:

- - Procesador Pentium de más de 2000 Mhz

- Memoria RAM superior a 512 MB
- Espacio en disco de 10 GB
- Placa de Vídeo con aceleradora (cuando utilicemos los efectos 3D)
- Lectora de medios ópticos DVD-ROM
- Lectora de medios ópticos CD-ROM
- Placa de Red 10/100
- Placa de sonido compatible

#### **RedHat**

Líder en el mercado corporativo en todo el mundo, de ella salieron muchas de las distribuciones populares actuales como es el caso de Mandrake ahora Mandriva, Suse, Fedora, y tantas otras que se basaron en su arquitectura RPM.

Licencia: GPL-Privativa Empresa: RedHat Sitio Web: http://www.redhat.com/ Descarga Directa: http://www.redhat.com/download/mirror. html

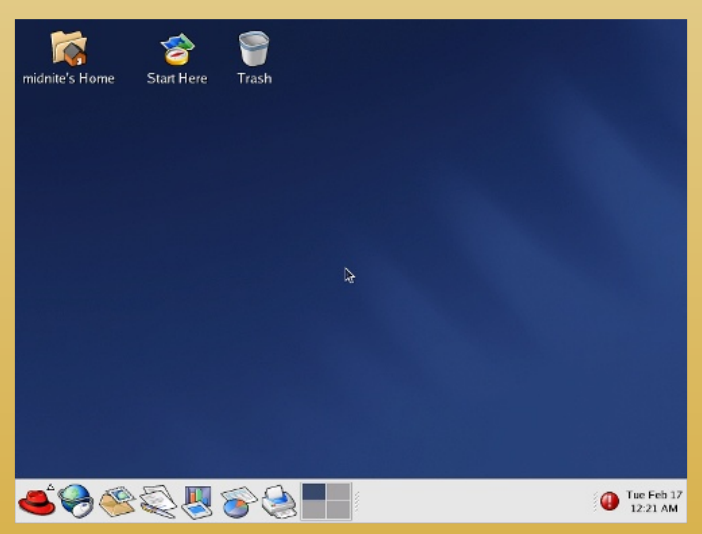

#### **¿Qué requisitos debe tener mi equipo?**

- Procesador Pentium de más de 800 Mhz, 2.0Mhz opción servidor
- Memoria RAM superior a 256 MB,
- 1GB opción servidor
- Espacio en disco de 8 a 22 GB
- Placa de Video con aceleradora
- (cuando se utilicen los efectos 3D)
- Lectora de medios ópticos DVD-ROM
- Placa de Red 10/100

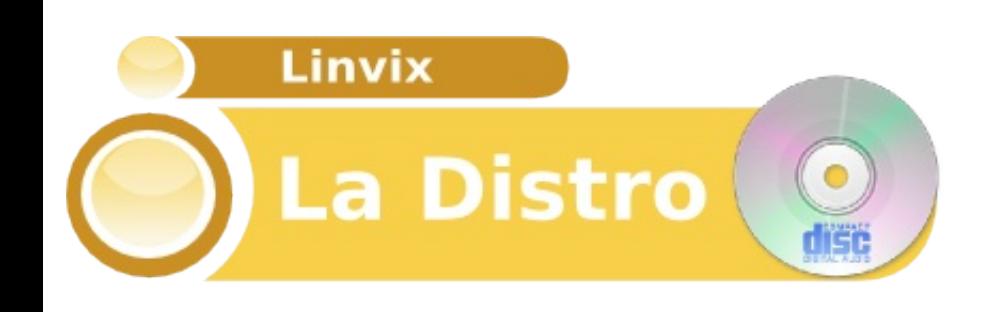

#### - Placa de sonido compatible

Por último quedan las cinco distribuciones que en la próxima entrega se profundizarán , que son Ubuntu, Fedora, Mandriva, Kubuntu y Debian.

Hasta la próxima. Hugo Rota hugo.rota@speedy.com.ar

Legalizate. Usa

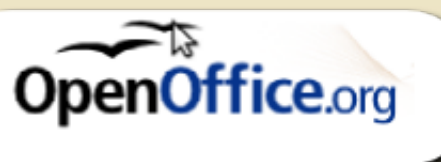

#### **Hoy mismo!**

¿Tus programas de ofimática, son legales? Si estás usando alguna versión de Microsoft Office puede que estes usando una copia pirata o ilegal.

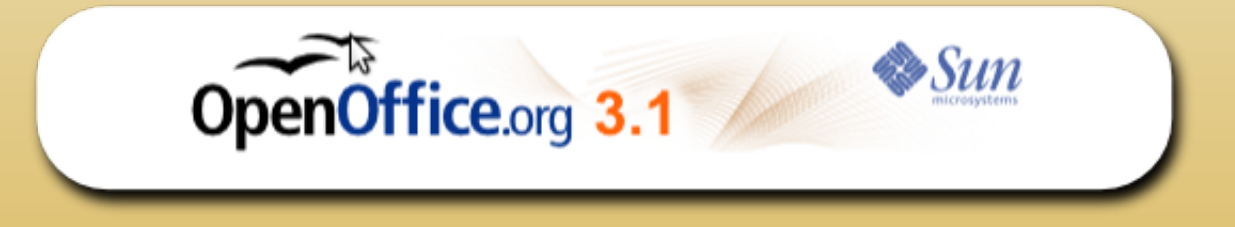

Por suerte existe una alternativamente completamente legal y gratuita.

OpenOffice.org es una suit ofimática con todas las características necesarias y de funcionamiento similar a M\$-Office

OpenOffice.org hace todo lo que necesitas:

**Procesamiento de Texto Hojas de Cálculo Dibujo Presentaciones Bases de Datos** y mucho más

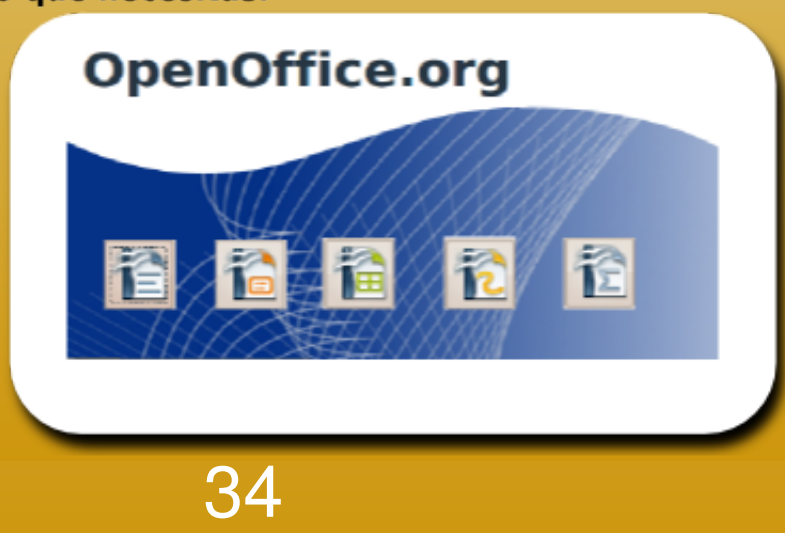

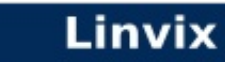

# La Entrevista

# **José Francisco Ramírez Revilla. Director General de Espacio Linux.**

**hispanohablantes, nos referimos a José Francisco Ramírez Revilla, más conocido como Paco Revilla y quien gentilmente accedió a colaborar con esta entrevista.**

**Paco, con nick Ayax, es Director General del Portal Espacio Linux, Licenciado en Educación Física, una carrera que no está ligada con la computación, de modo que de manera autodidacta ha aprendido sobre el mundo de la informática motivándolo a impartir clases particulares en su mayoría a niños, sobre Windows y Linux, y llevar proyectos adelante como Espacio Linux (entre otros).**

**Actualmente posee un negocio de ebanistería especializada, el cual, conjunto con muchas otras actividades lleva adelante, incluyendo la dirección de Espacio Linux.**

#### **1. Nos gustaría que nos cuente un poco sobre sus comienzos en el software libre.**

Después de algunos años de utilizar Windows, y con ánimo de aprender más de computación me di cuenta que cada vez que quería conocer más del sistema caí en la piratería o el cracking. Ya que sentía que no podía saber más sin caer en lo ilegal empecé a buscar "algo" que me ayudará con este problema, algo alternativo, y fue cuando me tope con un sitio que recomendaba Linux, que además de poder obtenerse gratuitamente también permite la libre modificación del código, además de ser un sistema robusto, estable y con otras buenas características.

Para mi fortuna la información que encontré no ofrecía grandes expectativas del sistema de cara al usuario común, de hecho, creí que no tenía un entorno gráfico,pero cuando lo instale me tope con GNOME y KDE, dos entornos que no estaban muy bien logrados en ese tiempo, mas me gusto lo que vi ya que se acercaba más a lo que conocía como un sistema operativo. A partir de ahí me empecé a involucrar con todo lo que conlleva este sistema, incluyendo toda la multitud de proyectos que lo componen.

**2. ¿Cuál crees que es el principal obstáculo para que el Software Libre sea difundido?**

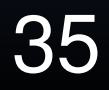

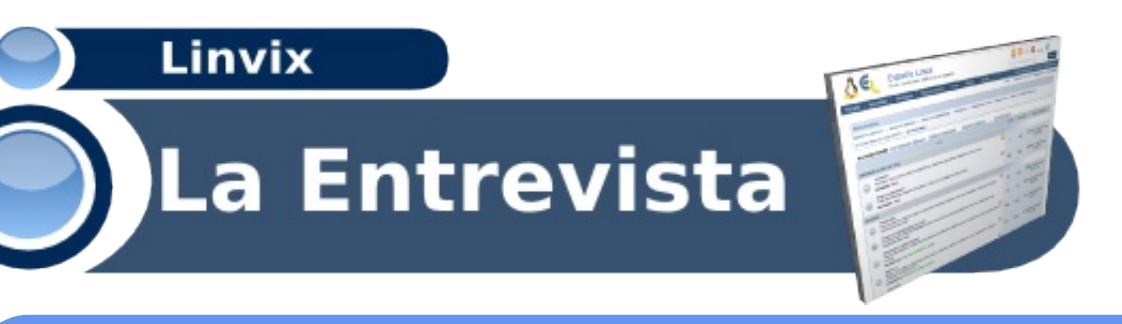

El principal obstáculo es que estamos muy acostumbrados al software privativo, un modelo muy lucrativo que ha sido impulsado durante años como el único camino para hacer software y hacer uso de él.

Nada más que este software viene con muchas restricciones y por consecuencia han aparecido modelos como el software libre que además de hacer disponible el código, cuenta con mayor libertad de uso, y no se basa en licencias solo para obtener ingresos.

No obstante, la trayectoria y la costumbre es grande y no se puede pasar de un modelo a otro de la noche a la mañana, y de hecho, no les conviene a los desarrolladores de software privativo, aunque muchos se están viendo en la necesidad de hacerlo ya que es un modelo que está funcionando y que también está resultando rentable.

### **3. Por favor, podrías aclararnos de forma muy sencilla la diferencia entre "software**

Ambos tienen la finalidad de compartir el código, pero el software libre busca una mayor libertad al hacerlo, sacrificando incluso la funcionalidad que requieren los usuarios. Digamos que se basa en ciertos principios éticos y en una filosofía a la cual trata de apegarse lo más posible.

En tanto el código abierto es mas tolerante y busca más la funcionalidad, lo que conlleva muchas veces sacrificar la libertad de uso del código, y por lo tanto del software.

En la practica es muy común que ambos conceptos se utilicen para describir el software que permite compartir su código para usar, estudiar, modificar y distribuir bajo una licencia con más o menos libertades y restricciones.

#### **4. ¿Que opinión tienes sobre el rápido crecimiento de Ubuntu y la estabilidad de las últimas versiones?**

Ubuntu se ha formado con bases solidas desde un principio. No sólo ha sido que tienen un gran financiamiento detrás, hay planeación, trabajo, se han enfocado a los nuevos usuarios, generalmente a captar usuarios del sistema Windows, pero con la opción de que la distro pueda encajar bien para usuarios más avanzados en Linux.

He visto muchos comentarios donde dicen que Ubuntu es puro marketing, pero en mi opinión no es así. Es cierto que el marketing ha sido uno de sus principales impulsores, mas el crecimiento de Ubuntu, su adopción, ha sido porque es una distribución que

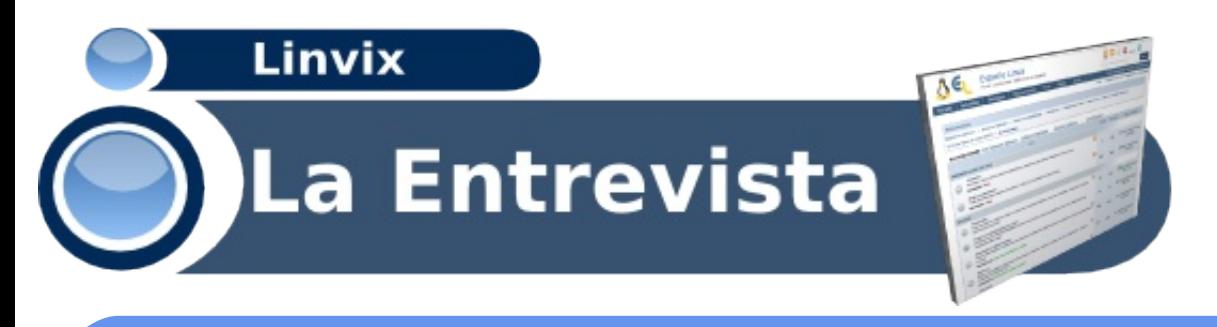

funciona, pese a la fallas que pueda tener (que todas las distros las tienen).

Es un proyecto en constante trabajo que va cubriendo las necesidades de los usuarios a los cuales está enfocada.

En relación a sus últimas versiones y su estabilidad, creo que se han estado arriesgando a incluir varias características en fase de prueba, así que tienen que reconsiderar que es lo que están haciendo si es que no quieren perder usuarios y ganarse la fama de una mala distribución, sobre todo pensando que están competiendo con Windows en el escritorio y no les conviene perder la partida por su propia mano.

#### **5.¿Qué distribución usas?**

Como base utilizo Slackware que fue la primera distribución que conocí e instale, pero por falta de tiempo para dedicarle más al sistema ocupo bastante Ubuntu y Mandriva que son distribuciones que se administran casi solas y todo está a la mano en muy poco tiempo.

#### **6. Recomiéndanos alguna distribución para usuarios novatos.**

Mandriva es una excelente opción para aquel que comienza, siempre y cuando el hardware lo permita. Es ideal para aquellos que buscan una distribución de fácil uso y que estén más enfocados a realizar sus tareas habituales de manera rápida y sin mayores complicaciones. Su panel de control permite configurar el sistema de manera efectiva, sin estar buscando aquí y allá la herramientas de administración del sistema.

#### **7. ¿Cómo surge el Portal Espacio Linux?**

Tenía la idea de aprender Linux para utilizarlo en un negocio que estaba por abrir, así que me dedique a investigar, a instalar distribuciones y buscar la forma de hallar solución a mis necesidades. En todo ésto es que me tope con el foro linux-cd, un sitio de argentina en donde comencé a participar y empecé a hallar el gusto por la comunidad Linux y Software Libre (de la cual no sabía mucho) y pronto me hice de los usuarios más activos. A pesar de que el lugar era muy bueno sentía que podía mejorarse, pero no estaba en mis manos hacerlo.

De modo que decidí hacer mi propio foro el cual comenzó el 26 de abril de 2003 de manera local, para días después subirlo a un sitio de hospedaje gratuito. Como había hecho amigos y conocidos en el foro de linux-cd comenzaron a llegar las visitas y vi que podía ser algo más serio. Compre un dominio (espaciolinux.com) y un hosting de pago

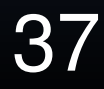

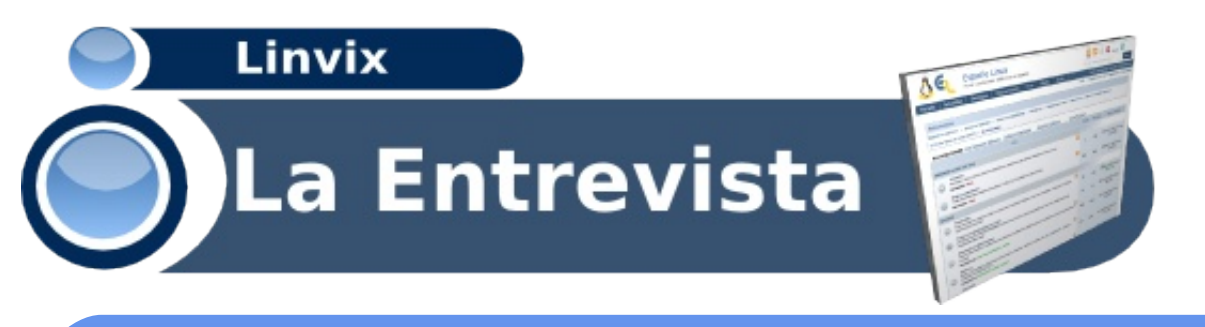

#### para alojarlo.

Tuvo muy buena respuesta el foro, pero aún así lo veía incompleto, así que trabaje en añadirle noticias, documentación y otros recursos, hasta que el 1 de junio de 2003 nace Espacio Linux como portal, aunque el foro siempre ha sido la piedra angular del sitio

La colaboración de los usuario fue la base para comenzar y continuar, lo que terminó por conformar una comunidad y no sólo un portal.

**8. En más de una ocasión he leído en revistas, artículos, web, etc... que Espacio Linux es el Portal Web más grande y activo de habla hispana en el mundo**

Más que al software libre, es así el sistema Linux, que por consecuencia trae el tema del software libre y código abierto (es inherente). Creo que si no somos el más grande, si somos de los principales sitios que tratamos estos temas de manera general, sin enfocarnos a una distribución o posición ideológica, ya que los usuarios pueden tener sus propio opinión ante los temas, que bien pueden externar con argumentos durante las discusiones que se dan.

Lo que si debo de reconocer es que con el paso de los años hemos decaído, pero seguimos tratando de mejorar en pro de la comunidad formada.

#### **9. ¿Estás satisfecho con los resultados de Espacio Linux?**

Por supuesto que no. Han sido muy buenos los resultados obtenidos en este tiempo, pero no se acercan al propósito para lo cual fue iniciado Espacio Linux. Todavía considero que estamos en pañales, con la meta de proveer un sitio que acerque tanto a usuario nuevos, medios y avanzados en el sistema, para que pueden interactuar, pueden externar sus opiniones, puntos de vista, exponer sus experiencias y conocimientos a fin de que puedan ser útil para aquel que lo necesite. Así también debemos contar con más recursos que acerquen a los usuarios con las empresas y particulares que sean protagonistas principales en este mundo del software libe y código abierto.

#### **10. ¿Cuál crees que es el mayor logro de Espacio Linux?**

El mayor logro es conformar una comunidad. Pero no aquella en donde uno o unas cuantas personas exponen temas y los demás opinan. No, sino la comunidad en donde todos pueden traer temas a debate, pueden convivir con aquellos que piensan diferente,

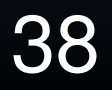

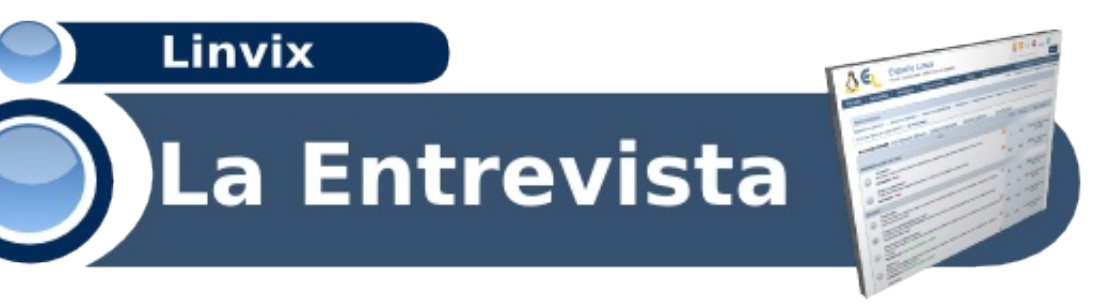

pueden colaborar con el contenido, con sugerencias e incluso con trabajo para mantener funcionando el sitio.

Así se ha ha ido conformando Espacio Linux, con la colaboración y participación de muchos, cada uno con sus preferencias sobre distros, sobre filosofía del software libre y código abierto, pero con la disposición para ayudar a otros y a que el sitio continúe para un beneficio común.

Bueno, es conocido que hay mucho software propietario y comercial que no se ha portado a Linux, y por lo cual muchos usuarios no pueden dejar de depender de sistemas como Windows. Pues al igual que una gran cantidad de usuarios, hay algún software de este tipo que me ha hecho falta y que me ha llevado a recurrir a otros sistemas. Lo ideal sería poder tener este software disponible para Linux.

**12. Por favor, un consejo para una revista dedicada al software libre, como nosotros.**

Estos proyectos tienen muy buenas intenciones, pero requieren de un gran trabajo constante, con colaboraciones por igual. Revisen el proyecto, ponganse objetivos de corto, mediano y largo plazo y consideren todos los recursos que necesitan para alcanzarlos. El financiamiento es una parte importante, tienen que ver como se mantendrá el proyecto, sobre todo pensando a largo plazo.

#### Muchas Gracias

# **Portal Espacio Linux** vw.espaciolinux.com

**Blog Paco Revilla** lla.in orevi ba

# Viñales

#### **Guillermo Seijo Nodarse**

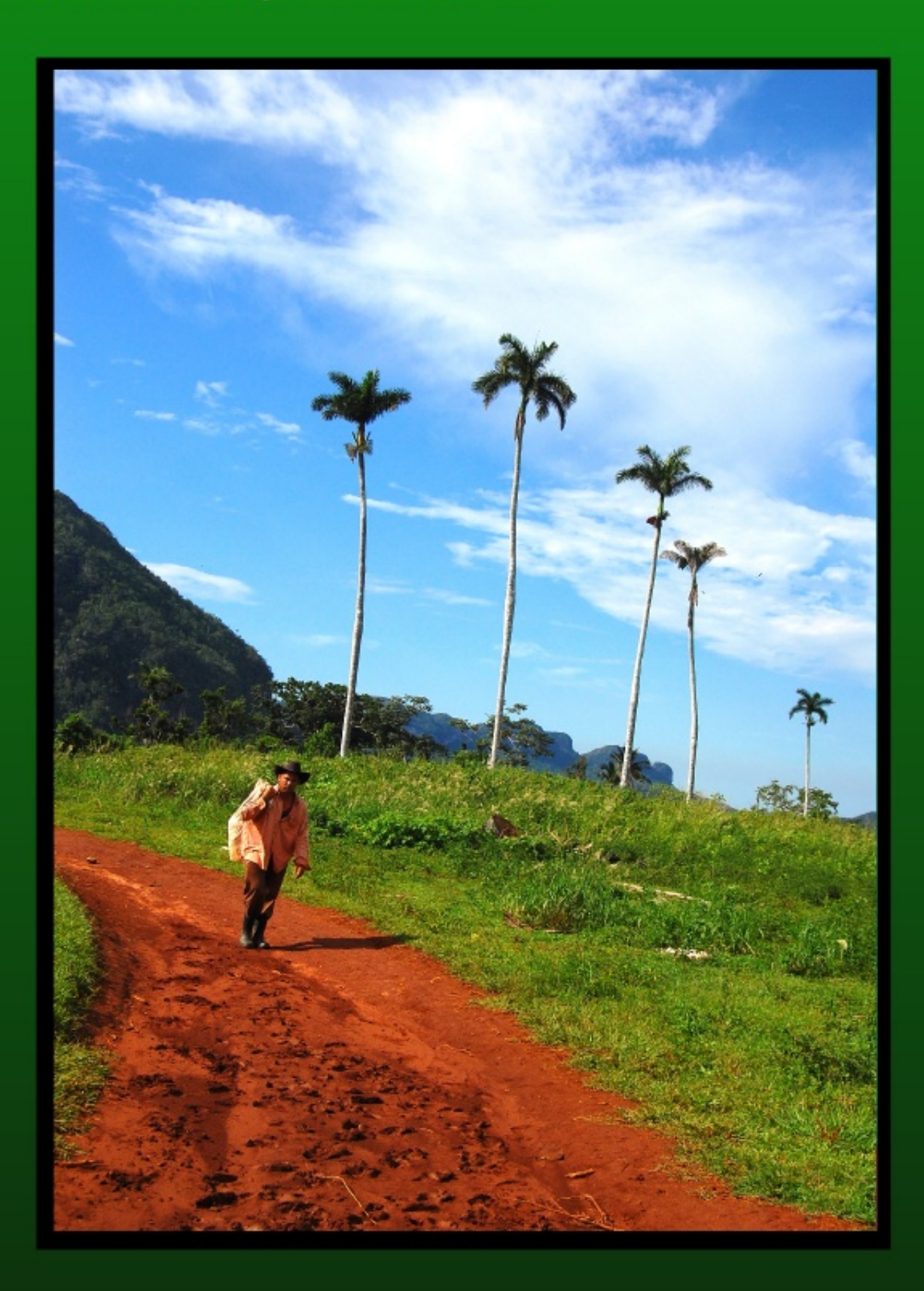

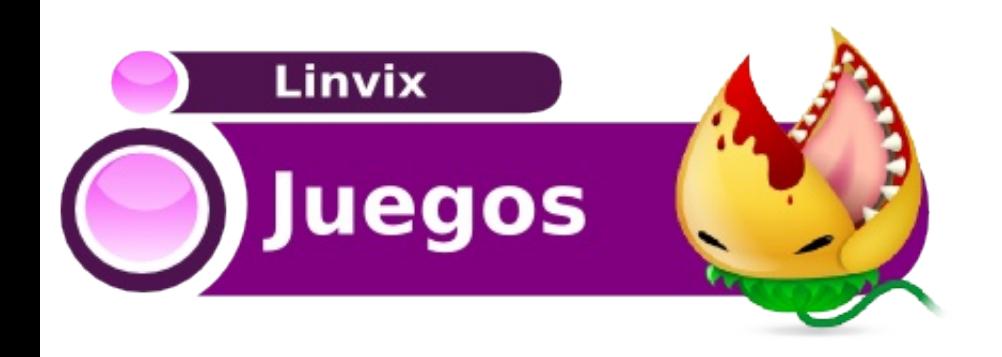

#### **¿Se puede Jugar en Linux?**

En la actualidad ejecutar juegos en Linux es mucho más fácil que antes, una de las principales preocupaciones de muchos usuarios al migrar a Linux es precisamente esta ¿Se puede Jugar en Linux?

Hay miles de juegos que pueden funcionar en Linux, y muchos juegos de Windows se pueden ejecutar mediante un emulador pero este tema da para otro articulo. Hay disponibles incluso emuladores de consolas de juegos clásicos. En este artículo haremos la presentación de una serie de juegos que seguro te llamarán mucho la atención.

**America's Army:** Special Forces, es un videojuego-simulador del tipo "First-Person Shooter (FPS)", que introduce al jugador en el mundo del ejército de los Estados Unidos, en el cual puede encontrarse una gran variedad de misiones que deben ser completadas para asegurar el avance en el videojuego.

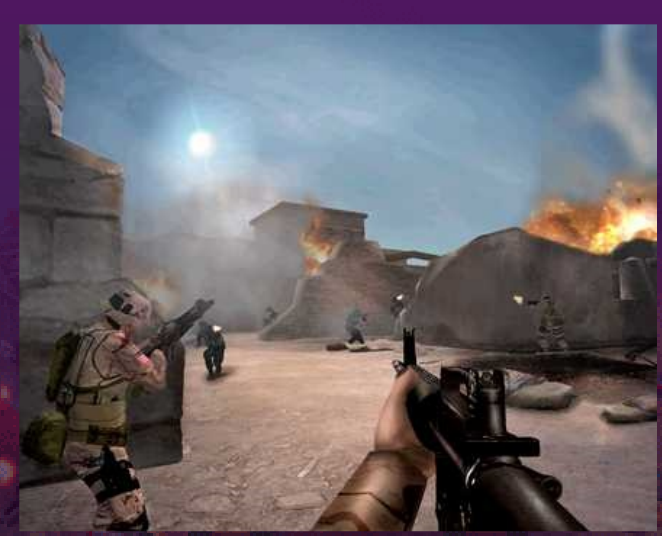

America's Army Special Forces, se ha destacado por su gran sensación de realismo, gracias a que fue desarrollado utilizando uno de los mejores motores gráficos de juegos el Unreal Engine v2.5.0.

America's Army Special Forces, es el vídeo juego oficial del Ejército Norteamericano y como tal, impone reglas y normas que se deben respetar y cumplir como si realmente se estuviese viviendo una experiencia en el mundo real.

America's Army Special Forces, tiene una de las comunidades virtuales más grandes en el mundo de los videojuegos.

**Requerimientos Mínimos del Sistema**

- Tarjeta gráfica 3-D con mínimo 128 MB de memoria y con soporte para transformación de hardware y luces. Si tienes una Nvidia Geforce FX5200 o Ati Radeon 9200 puedes jugarlo pero en la resolución mínima. No es recomendable jugarlo con tarjetas integradas de video.

4.

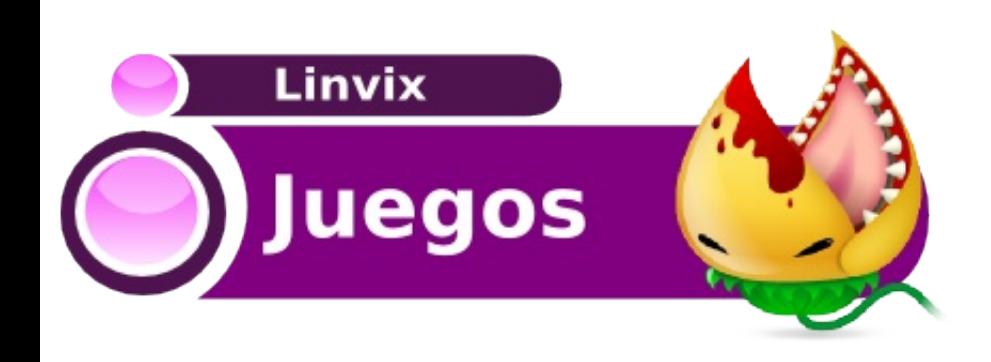

- Procesador Intel o AMD de 2.4 GHz o superior. En el caso de AMD es recomendable un Athlon XP 2400+ o Sempron 2400+ como mínimo.

- 512 MB RAM

- 3.5GB de espacio libre en el disco duro. Esto contempla sólo la instalación, no incluye el archivo descargado que pesa 2.5 gigas.

42

- Tarjeta de Sonido
- Conexión a Internet de Banda Ancha

- Las resoluciones de pantalla soportadas por el juego son las siguientes: 800x600, 1024x768, 1152x864, 1280x960, 1280x1024, 1600x1200.

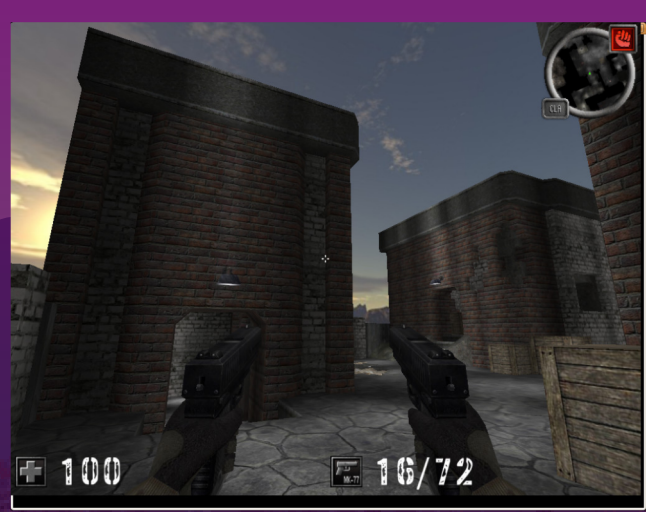

**AssaultCube:** es un videojuego de acción en primera persona basado en el motor Cube. AssaultCube está hecho para jugar online, por servidores, pero tiene un modo no online donde se puede jugar con bots, emulando una partida online. AssaultCube es gratuito, ya que su motor es Código abierto aunque sus texturas y otras partes del juego no lo son. AssaultCube es un juego hecho para ser muy rápido (Como Quake) y para correr en casi cualquier ordenador, ya que este

juego necesita muy pocos recursos, y hasta el instalador es pequeño.

**Enemy Territory :** Quake Wars es un juego de acción en primera persona, inspirado en Wolfenstein: Enemy Territory. Se desarrolla en el universo de ciencia ficción de Quake 4. La forma de juego es muy similar a la de Wolfenstein: Enemy Territory, con el añadido de poder controlar vehículos y aeronaves, soporte para equipos asimétricos, mapas de mayor tamaño y bots controlados por el ordenador. El juego usa una versión modificada del engine de Doom 3 y la tecnología de renderizado MegaTexture. Actualmente la última versión estable es la 1.5.

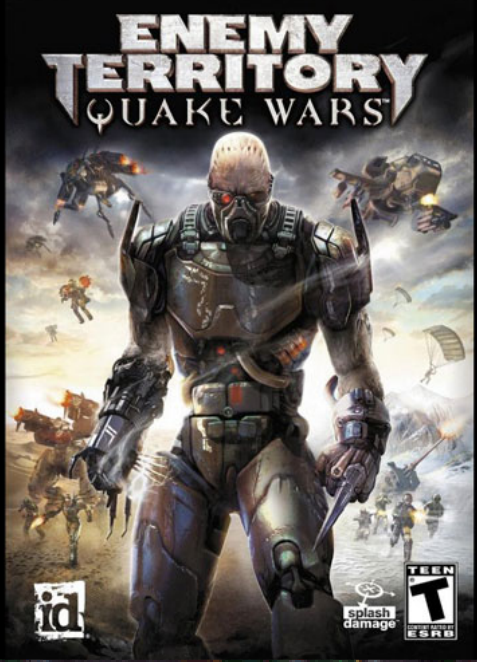

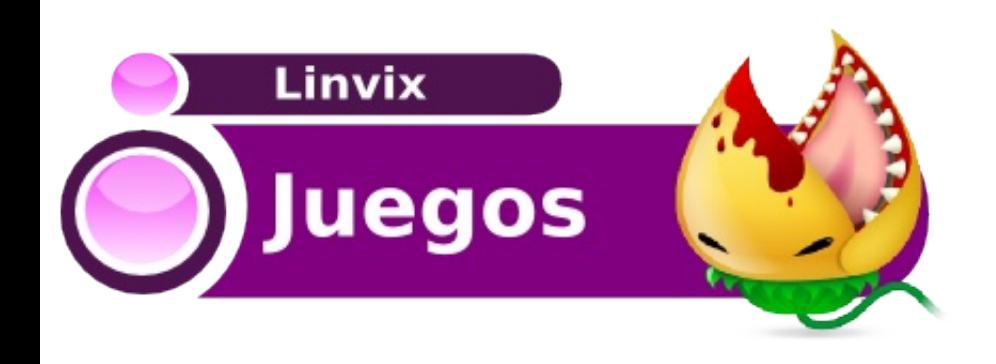

#### **Requisitos Mínimos**

- Procesador: Intel Pentium 4 2.0 GHz or AMD Athlon XP 2000+
- RAM: 512 MB RAM
- Últimos drivers OpenGL. NVIDIA Geforce 5700 o ATI Radeon 9700
- SDL >= 1.2 (recomendado 1.2.10)
- OpenAL para el sonido.
- 4,7 GB de espacio libre en disco duro.
- Conexión a Internet de banda ancha para juego en red.

**Nexuiz:** es un juego de acción en primera persona creado por Alientrap Software. Es un juego libre y de código abierto. Es distribuido bajo licencia GPL. La versión

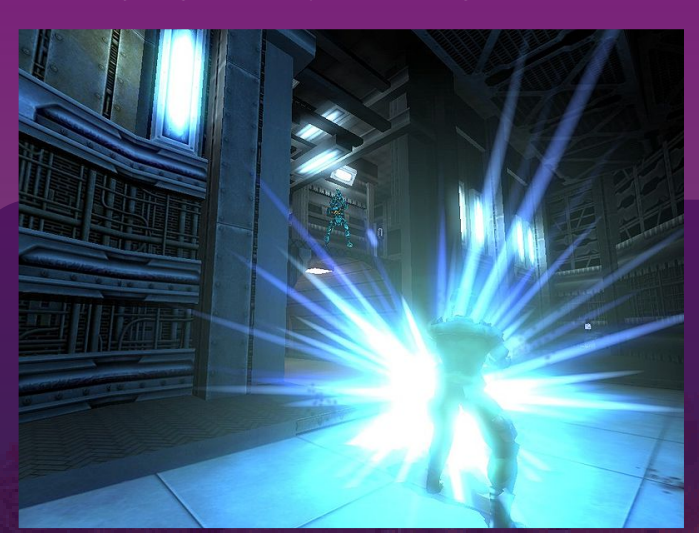

1.0 fue lanzada el 31 de mayo del 2005. La actual versión, 2.5, fue lanzada el 3 de abril del 2009. Nexuiz usa DarkPlaces, que es una

modificación del Motor de juego del Quake.

#### **Características**

- Disponible para X Window System (en Linux y Unix), Mac OS X, y Microsoft Windows<sup>1</sup>

- Puede correr en hardware viejo, y tiene ventaja en hardware nuevo.

- Futurista, Ciencia ficción.

- Multijugador; Soporta 64 jugadores simultáneos.
- Soporta bots.
- Modos de disparos alternativos.

- Usa mapas del Quake III Arena, se pueden crear mapas.

- Sistema de iluminación dinámico similar al del Doom 3.

- Avanzados modelos usando formato animación de esqueletos.

**Tremulous:** es un videojuego de acción en primera persona, con ambientación futurista. Es software libre y totalmente gratuito.

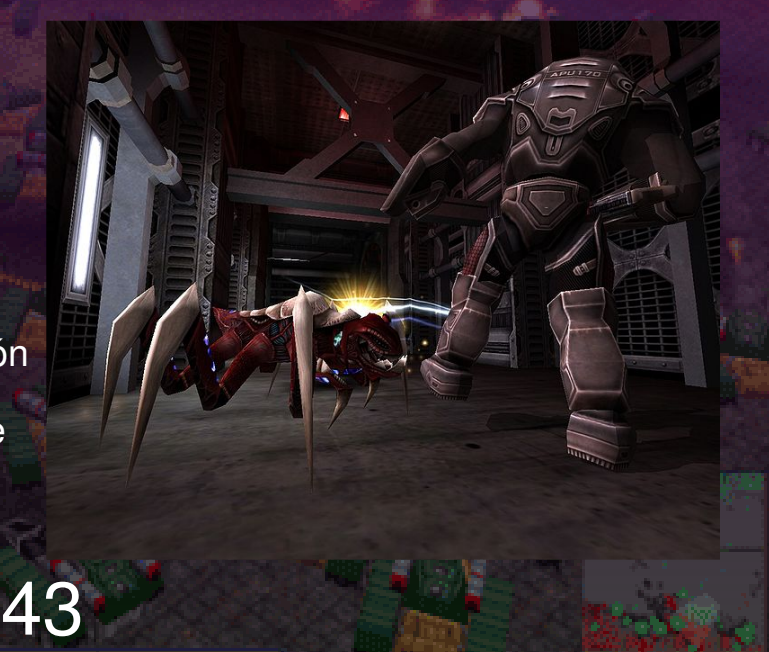

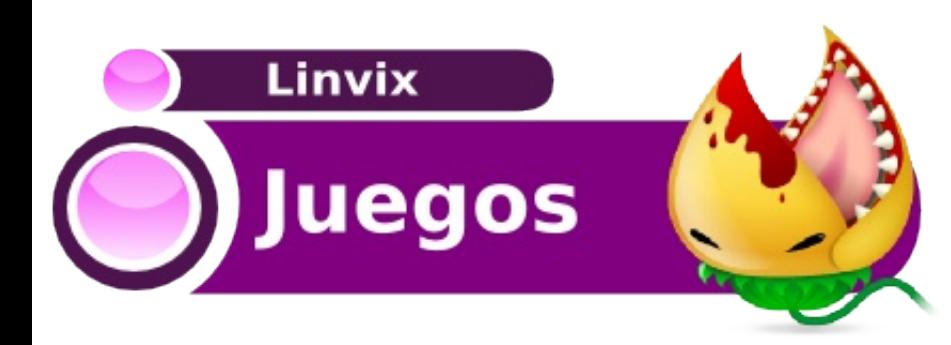

Los jugadores pueden elegir entre 2 equipos: aliens o humanos. Ambos bandos pueden construir estructuras: los aliens nacen de huevos cada vez que mueren mientras que los humanos nacen de telenodos. La construcción de las bases incluye estructuras de defensa con el objetivo de proteger los nodos/huevos El objetivo del juego es eliminar al equipo contrario matando a todos sus componentes y destruyendo las estructuras que les permiten volver a nacer. Al matar enemigos se obtienen créditos para comprar mejores armas y escudos en el caso de los humanos o evolucionar a un ser más poderoso en el caso de los aliens.

**Warzone 2100:** es un juego para computador híbrido de estrategia en tiempo real y tácticas en tiempo real, desarrollador por Pumpkin Studios y publicado por Eidos Interactive. El juego destaca por varios aspectos dentro de su género: incluye varias tecnologías de radar, se enfoca mucho en la artillería y tecnología anti-baterías, y diseño de vehículos personalizados. Inicialmente fue desarrollado en 1999 para Microsoft Windows y PlayStation. El 6 de diciembre de 2004 el código fuente y la mayoría de sus archivos de datos fueron liberados bajo la GNU

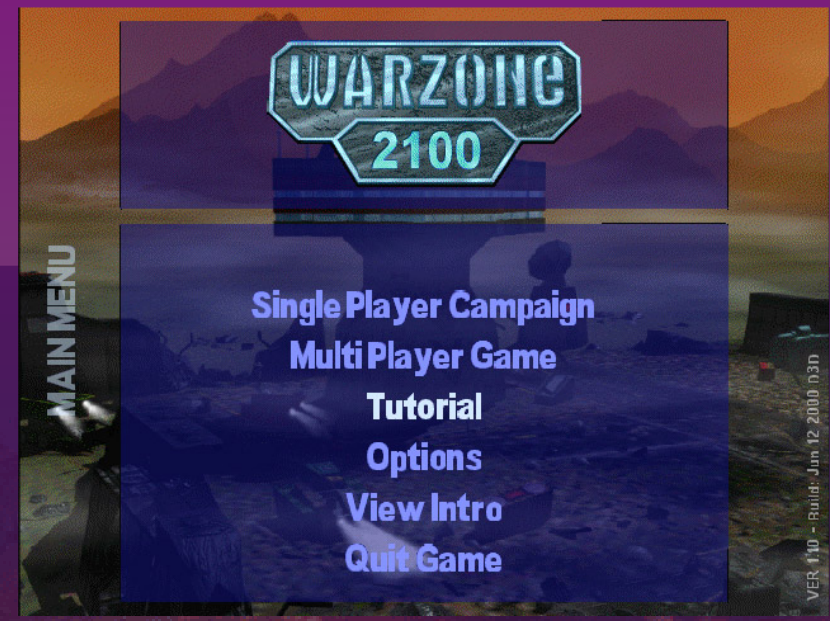

General Public License, así pues haciéndolo un juego libre. El 10 de junio de 2008 la licencia del juego se liberó del todo y se permitió la distribución de películas y bandas sonoras.

44

Yoel Rodríguez Sanchez yoel04015@pri.jovenclub.cu

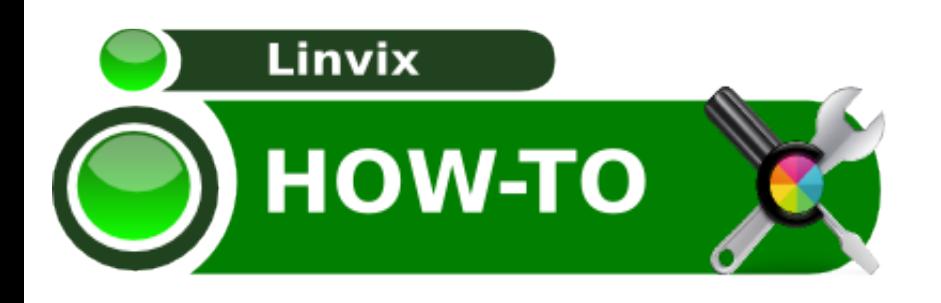

#### **Problemas al desmontar tu USB**

Muchas veces cuando se esta tratando con una USB para copiar, modificar, mover algún documentos ya sea para compartir esta información con alguno compañeros o con un jefe, a más de uno le ha sucedido que al intentar desmontar la USB muestra el siguiente mensaje:

"No se puede desmontar el volumen" Una aplicación está impidiendo desmontar el volumen.

Si se intenta desmontar desde consola aparece un mensaje muy similar

roylan@linvix:~\$ umount /media/disk/ umount: /media/disk: dispositivo ocupado umount: /media/disk: dispositivo ocupado

Ante la desesperación de no poder desmontar la USB, muchos han tenido que quitar la USB de la computadora, esto en algunos casos, provoca que ciertos archivos se corrompan o que no se guarde correctamente la información.

Para conocer que aplicación esta utilizando la USB y no permite desmontarla se recomienda que utilicen el comando FUSER. El comando **fuser** identifica el proceso que está utilizando un archivo o socket. Por ejemplo:

roylan@linvix:~\$ umount /media/disk/ umount: /media/disk: dispositivo ocupado umount: /media/disk: dispositivo ocupado

roylan@linvix:~\$ fuser -muv /media/OLIESKY/ USER PID ACCESS COMMAND /media/OLIESKY/: roylan 4676 F.... (roylan)totem

Con esto se podrá ver el proceso o aplicación que está utilizando la USB, razón por lo cual no permite desmontarla.

#### **Conociendo nuestro Hardware**

Cuando se necesita información detallada de algún proceso o de nuestro hardware la mayoría de las veces se ejecutan herramientas desde consola. Pero existe la herramienta **hardinfo** la cual mostrará la información en modo gráfico:

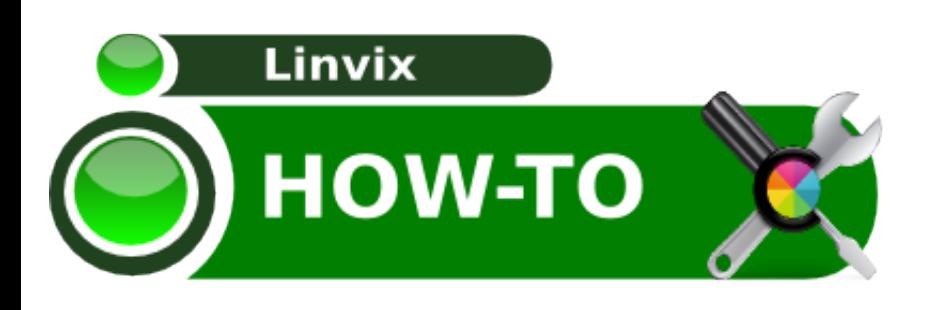

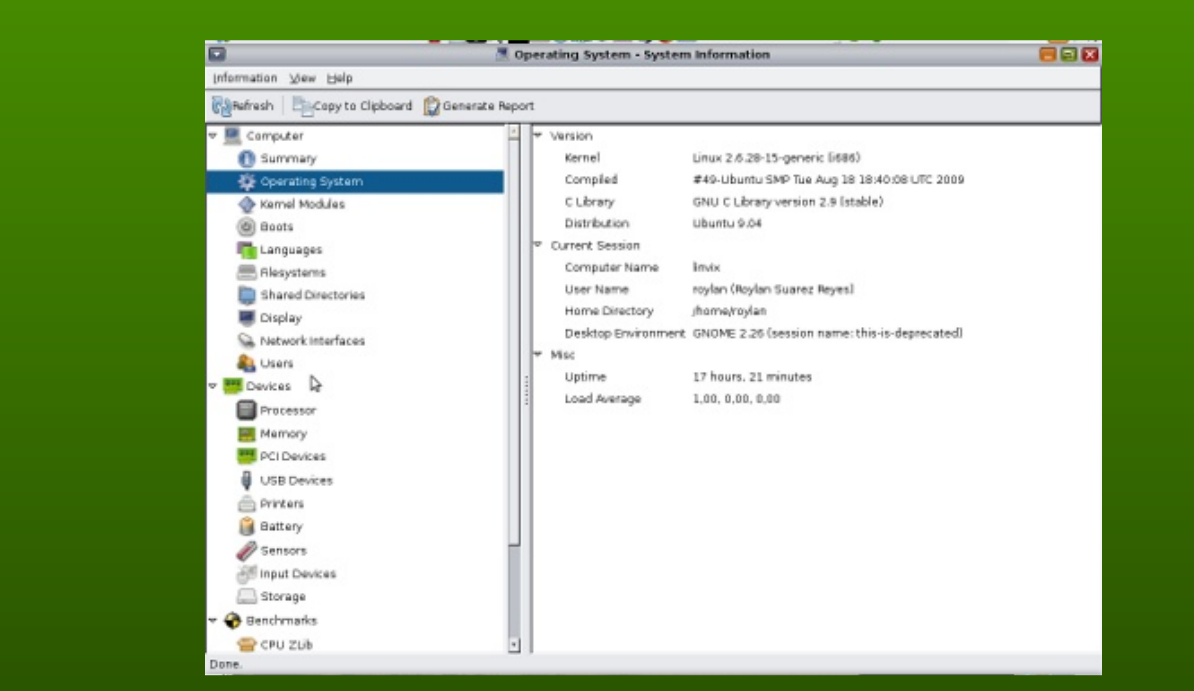

#### A través de esta herramienta se puede ver:

- *-* Sistema operativo instalado y versión.
- Tiempo de que lleva encendida la computadora.
- Los Módulos agregados al kernel.
- Historial de apagado/reinicio del sistema.

- Muestra los sistemas de ficheros montados, como tamaño y disponible de cada una.

- Muestra los servicios de unidades compartidas por red.
- Características del monitor.
- Las interfaz de red contenidas en nuestra computadora y su tráfico.
- Muestra usuarios del sistema y los mortales.
- Dice que tipo de procesador se tienen.
- Cantidad de memoria y status actual de la misma.
- Dispositivos PCI y USB de la computadora.
- Impresoras configuradas
- En caso de ser laptop .muestra el estado de la batería y sensores de calor.
- Unidades de disco conectados
- etc.....

Otra importante funcionalidad del programa es que tiene la capacidad de generar informes de todo la información recompilada y el documento final es entregado en formato html.

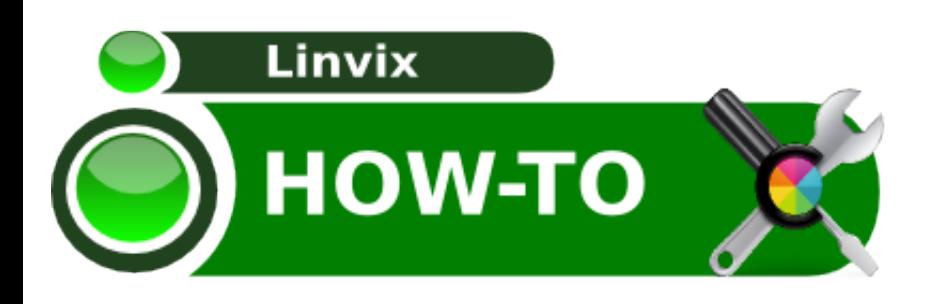

Para poder probarla se tiene que instalar.

1) Instalación de hardinfo.

Para distribuciones como debian/ubuntu y derivados, solamente se tiene que ejecutar.

apt-get install hardinfo

2) Solo queda iniciarlo para que se vea la información que despliega.

roylan@linvix:~\$ hardinfo &

Para más información el link del proyecto: http://hardinfo.berlios.de/HomePage

#### **Aplicar Restricciones**

Si otros usuarios pueden entrar en tu sistema (ya que eres bueno y lo compartes con más gente o acaso es un equipo compartido de un cibercafe) pero te preocupa que puedan "romper" algo de tu entorno, lo ideal es utilizar una aplicación como LockDown Editor para establecer un perfil de restricciones como evitar que se use la línea de comandos, muevan los controles de los paneles o activen el bloqueo de pantalla del salvapantallas.

Se instala con:

sudo apt-get install pessulus

Aquí una captura de pantalla...

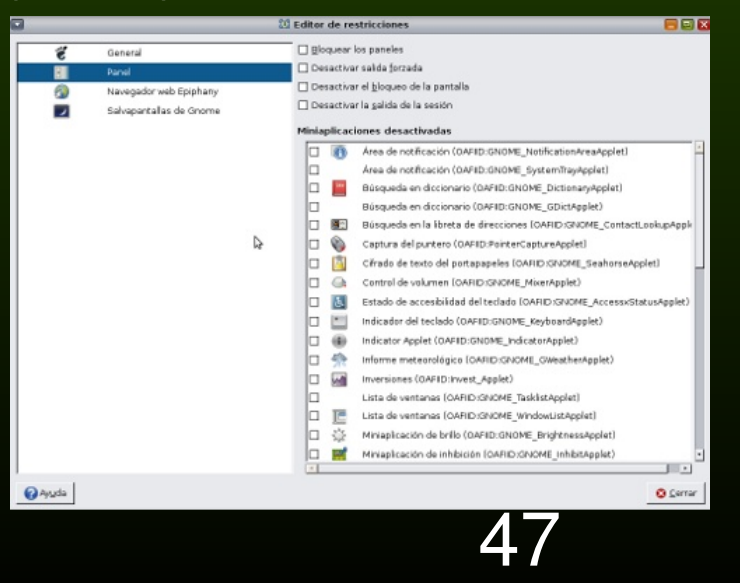

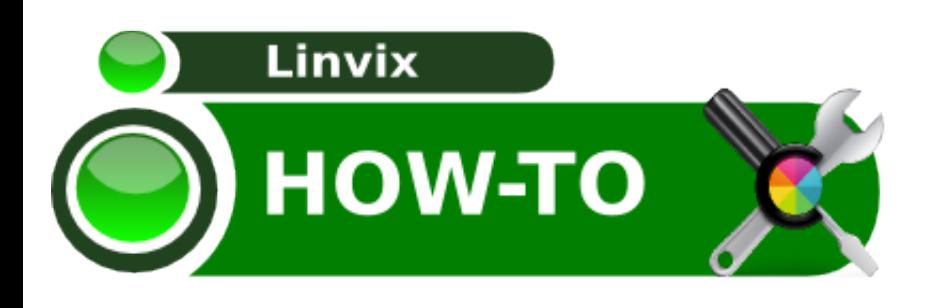

Aquí se tiene una forma de optimizar el rendimiento de Debian, a menos que se use el equipo de servidor o para aplicaciones muy pesadas apenas se necesitará hacer uso de la memoria de intercambio SWAP. Lo que se hace es aumentar el uso de la memoria física RAM que es más rápida, consiguiendo que el sistema vaya más fluido.

Lo primero que se debe hacer, es comprobar que valor tiene asignado actualmente, para ello se abre un terminal y se teclea lo siguiente:

roylan@linvix:~\$ cat /proc/sys/vm/swappiness

Esta acción dará el valor actual de uso de swap, que marca 60 . Para cambiarlo a 10 se teclea en terminal lo siguiente:

roylan@linvix:~\$ roylan@linvix:~\$ sudo sysctl -w vm.swappiness=10 [sudo] password for roylan: vm.swappiness = 10

Se comienza por probar con un valor de 10, para ello empieza por abrir un par de aplicaciones que se usan habitualmente, si se correctamente se pasa al siguiente paso, si lo que se nota es que va más lento, lo que se debe hacer es ir probando primero 20, luego 30 dejándolo donde creas que el sistema funciona más suelto.

Una vez que se comprueba que va bien este valor, si se quiere que este cambio sea permanente se edita el fichero:

roylan@linvix:~\$ vi /etc/sysctl.conf

y se añade la siguiente línea al final

#### **vm.swappiness=10**

Se guarda, se cierra y listo ahora el sistema funcionará más rápido.

Bibliografía consultada: www.linuxparatodos.net

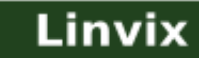

## **Rincón del Lector**

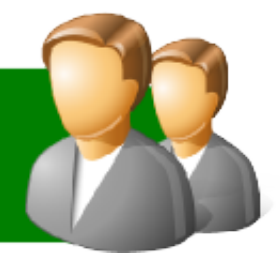

En cada número recibimos númerosos correos y comentarios sobre las publicaciones, en este espacio trataremos de responder a todos los que nos escriben, si algún correo o comentario es omitido es por problemas de espacio...

#### **Reinaldo dice:**

Soy estudiante de la Universidad de Pinar del Rio, de la carrera de Telecomunicaciones, 3er año. Hace poco me dieron la direccion donde podia encontrar la Revista y me dieron muy buen criterio de la misma. Ahora estoy descargando los numeros que han publicado. Me extraña que comienzan en el sitio por el numero 2. No hay un primer numero de la revista????

Yo estoy usando Ubuntu y me gustaria saber mas con respecto a todo esto del software libre, me parece una ventaja tremenda y algo que hay que explotar. Por lo tanto me parece una idea excelente esa que han tenido. Ojala y no se detenga como muchos proyectos que se inician y quedan en el camino. Ojala y pudiera ayudarlos en algo.

#### **Atentamente**

Reinaldo Javier Menendez Alonso rjavier\_t07@telemail.upr.edu.cu

#### **Linvix:**

Hola Reinaldo. El número 1 de la revista no se publicó en internet por carecer de calidad, debido a que la idea inicial era otra...Trataremos por todos los medios de mantener el proyecto, esa es nuestro deseo...

#### **Aza Dice:**

saludos a los q hicieron este concurso y pues gracias por escojer mi escritorio,la verdad estaba muy apretado el concurso, pero en fin gracias muchas gracias,bueno saludos y pues seguimos por aca.

#### **Linvix:**

Hola, de nada y te esperamos en próximos concursos

#### **syreniad Dice:**

Hola, es la segunda revista de linux que veo que es Cubana, y eso me emociona mucho porque yo tb soy cubana y uso linux, más específicamente Ubuntu. Los felicito por el blog y por la revista. Los agregué a mi blog.http://dcala.wordpress.com/ saludos!

#### **Linvix:**

Muchas Gracias por agregarnos a tu blog y esperamos que continues leyendonos...

#### **xskin77x Dice:**

q tal saludos y pues gracias por el concurso,esperemos q hagan mas concursos,bueno tambien les escribo para ver si me permiten difundir su revista en mi twitter y poder colaborar en difundirla aca les dejo mi twitter q apenas lo hice,bueno saludos. http://twitter.com/xskin77x

#### **Linvix:**

Muchas Gracias, también te esperamos en próximso concursos y nos puedes seguir en nuestro twitter también http://twitter.com/linvix/

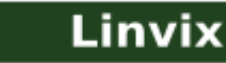

### **Rincón del Lector**

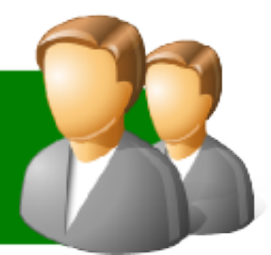

#### **Quiron Dice:**

Buen trabajo, chicos , he hecho una breve reseña en mi blog:

http://espaciognulinux.blogspot.com. Y he puesto on enlaces a este blog para apoyarlos a difundir su trabajo. Lo único que me gustaría saber, por que no lo encuentro es el numero 1 de su revista. Si es

posible,diganme como obtenerlo…. gracias

#### **Linvix:**

En una respuesta anterior respondemos a tu misma pregunta... gracias por agregarnos a tu blog y colaborar con la difución de la revista.

#### **Evelio Dice:**

Hola Linvix

Un saludo a todos. Soy colaborador de la revista UXi la Revista de Software Libre de la Universidad de las Ciencias Informáticas

(*http://revistauxi.wordpress.com*).

Muy interesante la revista, me gustarí recibirla por mail.

Desde ya cuentan mi apoyo.

Evelio Clavel Rosales http://www.linuxierra.org

#### **Linvix:**

Hola Evelio... lamentablemente no podemos enviar la revista por correo porque tenemos cuota de envio que no nos permite hacer esto... pero te puedes subscribir a la lista Linux Libre para mantenerte informado...

Quisieramos en algún momento contar en la revista con algún articulo de Nova.

#### **YeRson dice:**

Mi nombre es yerson carhuallanqui, soy estudiante de la Universidad nacional del centro del perú, Huancayo, Perú.

Desde hace poco más de 1 año uso Ubuntu. Despues de probar los diferentes distros existentes opté por ésta. En primer lugar quiero felicitarlo por la revista que ustedes, con mucho esmero, editan. Me pareció interesante las publicaciónes que contiene dicho revista, sigan adelante, saludos desde Perú y espero que tengan muchos éxitos en su afán de difundir el conocimiento libre.

#### **Linvix:**

Hola Yerson... Muchas gracias por escribirnos y hacernos conoccer tu opinión de la revista, estamos muy contentos de que te sean interesantes los articulos y te invitamos a participar con algún artículo...

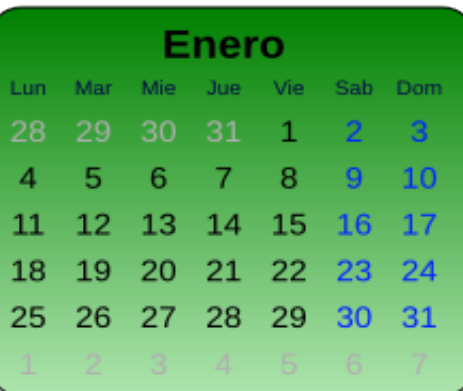

₿

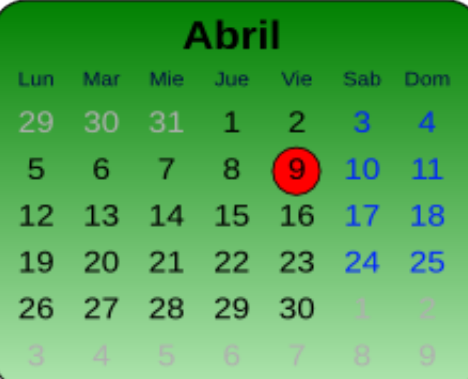

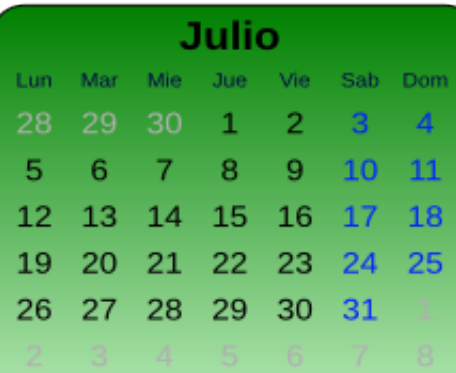

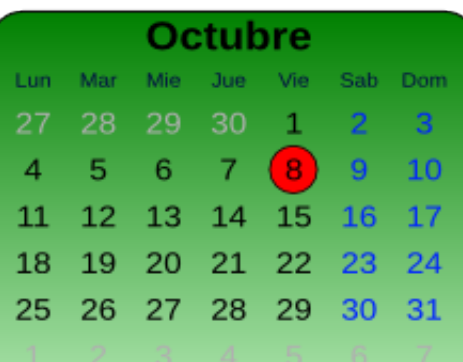

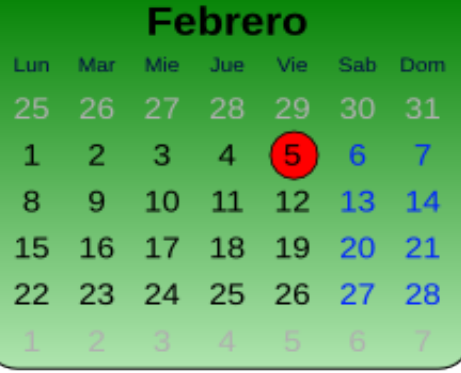

016

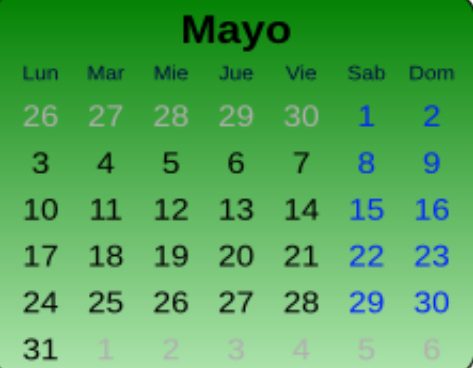

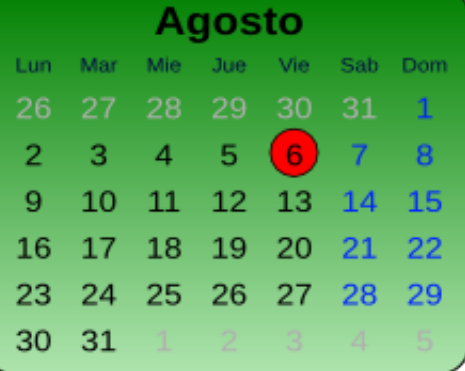

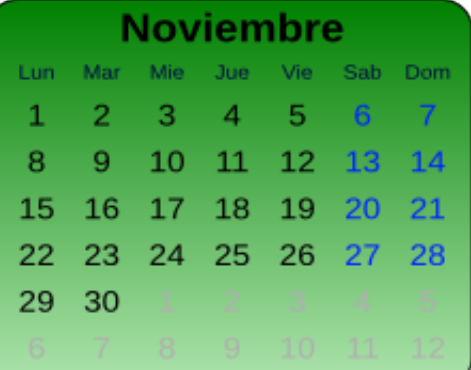

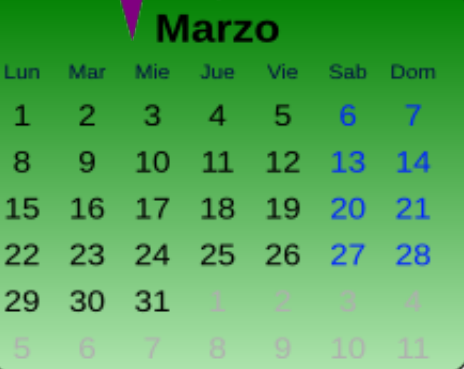

Aniversario

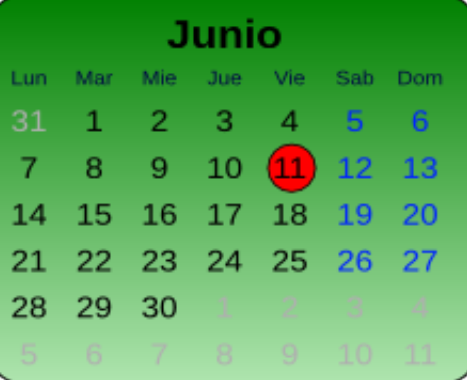

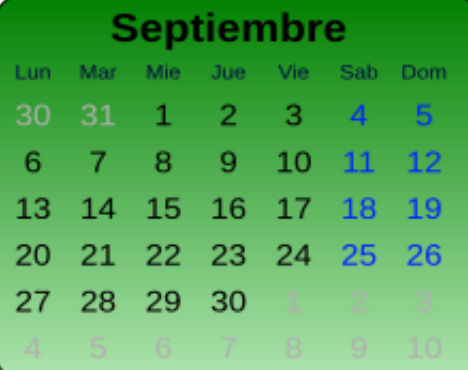

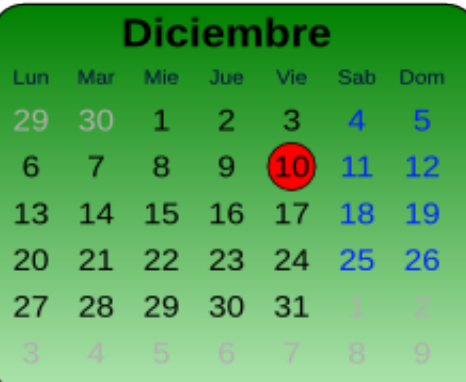

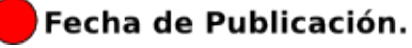

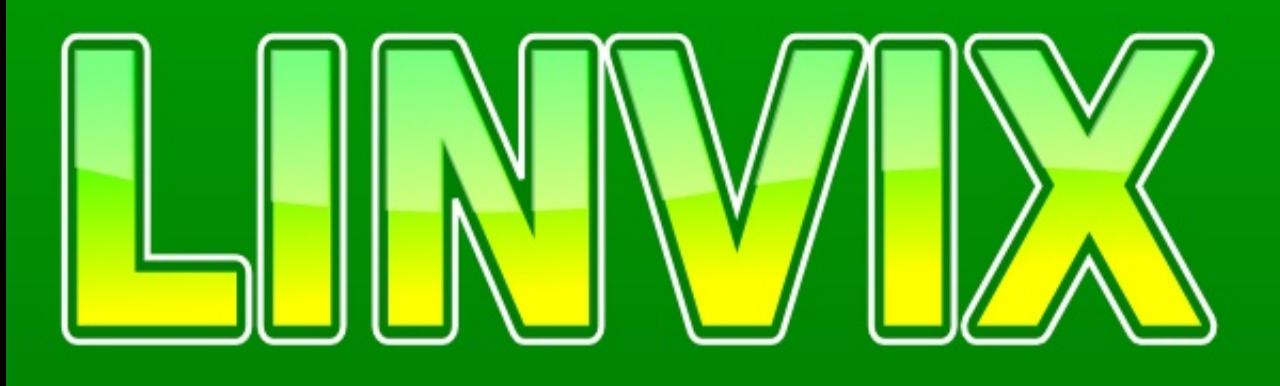

Participa en la revista, envíanos tus artículos, y opiniones ...

### linvix@gmail.com

# **El conocimiento** pertenece al undo